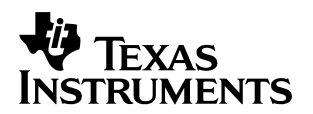

# **Getting Started in C and Assembly Code With the TMS320LF240x DSP**

David M. Alter DSP Applications – Semiconductor Group

#### **ABSTRACT**

This application report presents basic code for initializing and operating the TMS320LF240x† DSP devices. Two functionally equivalent example programs are presented: one written in assembly language and the other in C language. Detailed discussions of each program are provided that explain numerous compiler and assembler directives, code requirements, and hardware-related requirements. The programs are ready to run on either the TMS320LF2407 Evaluation Module (EVM) or the eZdsp<sup>TM</sup> LF2407 development kit. However, they are also intended for use as a code template for any TMS320LF240x† (LF240x) or TMS320LF240xA† (LF240xA) DSP target system.

#### **Contents**

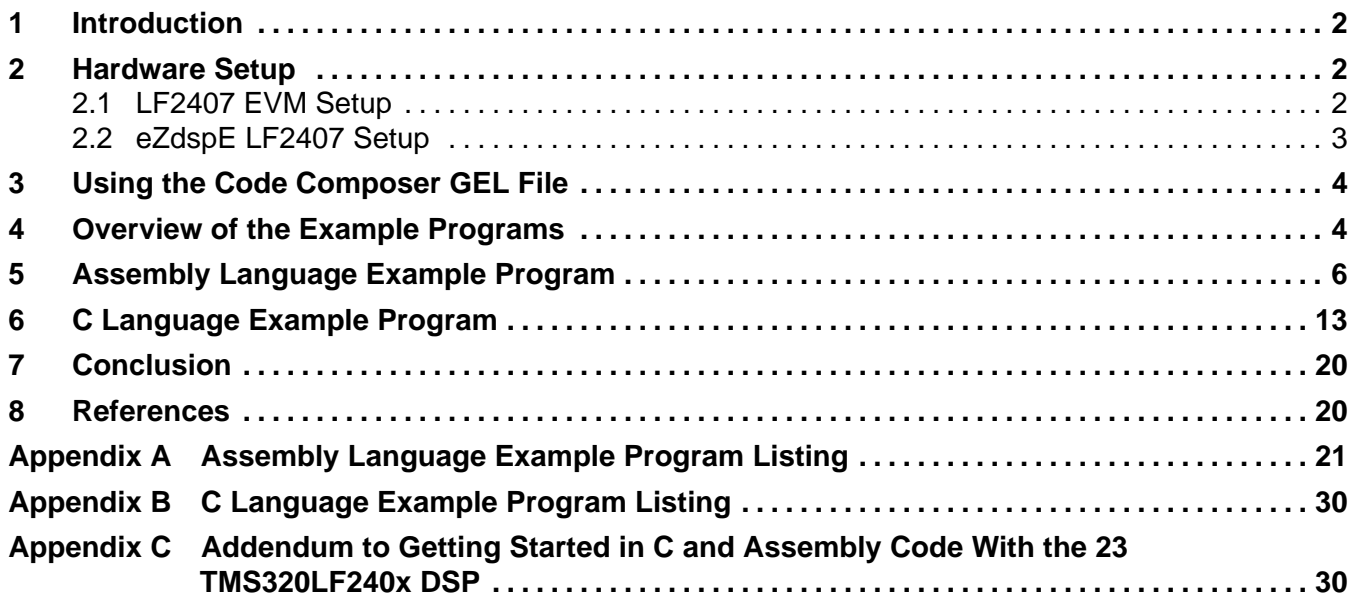

#### **List of Figures**

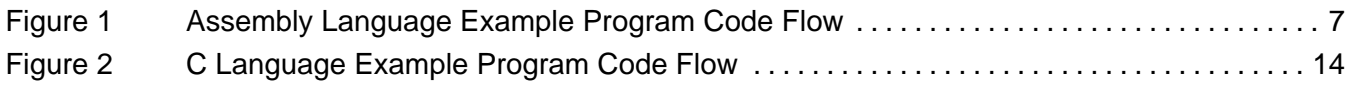

 $†$  Go to http://www.ti.com for a complete list of TMS320C24x<sup>™</sup> devices.

eZdsp is a trademark of Spectrum Digital Incorporated.

TMS320C24x is a trademark of Texas Instruments.

All trademarks are the property of their respective owners.

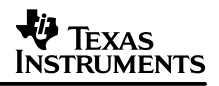

## **1 Introduction**

A hurdle often faced by code developers working with an unfamiliar DSP is knowing how to get started. A good example program that illustrates proper DSP initialization, interrupt handling, and peripheral operation can be invaluable. This application report presents basic code for initializing and operating the TMS320LF240x devices. Although the code herein is designed to run on either the TMS320LF2407 Evaluation Module (EVM) or the eZdsp™ LF2407 development kit, it is also applicable, and intended for use, as a code template for any TMS320LF240x (LF240x) or TMS320LF240xA (LF240xA) DSP target system.

This application report presents two functionally equivalent example programs: one written in assembly language, and the other written in C programming language. A reader who possesses an understanding of one of these two languages can compare the two programs to understand the coding in the other language. The philosophy behind the code examples is to keep them as simple and clear as possible. Therefore, only a few of the numerous peripherals on the LF2407 DSP are exercised. The assumption is that once the basic coding techniques for configuring a peripheral register are illustrated, the reader can easily duplicate the code to configure any other peripheral.

In addition to the example programs, two complete header files are provided that define the addresses of all user-programmable registers on the LF2407 DSP: one for assembly code and the other for C code. Finally, a Code Composer<sup> $TM$ </sup> v4.1x gel file is provided (along with usage instructions) that conveniently places all LF2407 peripheral registers into a Code Composer menu for easy inclusion into a debugger watch window.

## **2 Hardware Setup**

The example programs in this application note are designed to run out-of-the-box on either the LF2407 EVM or eZdsp™ LF2407. If you do not have one of these boards, all of the benefits of the example programs are still available to you. You simply may not be able to run the programs without making modifications to them for your particular target board.

### **2.1 LF2407 EVM Setup**

The example programs are ready to run on the LF2407 EVM board without any modification. It is assumed that the reader already has the EVM board, an emulator (e.g., XDS510PP-plus from Spectrum Digital Inc. or XDS510) and a debugger (e.g., Code Composer v4.10 or v4.12) installed on a PC and ready to go. It is beyond the scope of this application report to provide direction on tools installation. Please see the installation instructions that came with the tools for assistance with this.

Numerous jumpers exist on the EVM board. The following are jumper setting requirements for proper operation of the example programs:

• JP5: This jumper controls the voltage level of the VCCP pin on the DSP. Normally, leave it in the 1–2 position. If you want to program the FLASH with the example program, set to the 2–3 position during FLASH programming. It is good practice to return it to the 1–2 position after FLASH programming.

Code Composer is a trademark of Texas Instruments.

- JP6: This jumper controls the voltage level of the MP/MC pin on the DSP. Normally, set to the 1–2 position to use the external RAM in place of the internal FLASH. Set to the 2–3 position if you want to program the FLASH with the example program, and leave in the 2–3 position to run the program out of the FLASH after it is programmed.
- JP13: Set to the 1–2 position. This uses the clock oscillator on the EVM board.
- JP16: Set to the 1–2 position. This disables bootloading.

All other jumper settings are don't cares for the example programs, since those jumpers affect peripherals that are not used here (e.g., CAN, SPI, ADC, or SCI). Additional information on these jumpers can be found in reference [7].

The LF2407 EVM is assumed to contain a 7.3728 MHz on-board oscillator. The example programs configure the DSP phase-locked loop (PLL) for multiply-by-four mode, which gives a CPU clock of 29.49 MHz (i.e., 30 MHz). The values stated in this report for the PWM carrier frequency, GPIO toggle period, and LED bank update rate have been computed assuming a 30 MHz CPU clock. If a different oscillator value is used, these values will be different. In addition, one must be careful not to exceed the rated clock speed of the DSP in use (30 MHz for current LF240x devices or 40 MHz for current LF240xA devices). Some early LF2407 EVM boards used 15 MHz oscillators that exceed the 30 MHz DSP rating if multiplied by four with the PLL. All you need to do in this situation is edit the example programs so that the PLL is configured for multiply-by-two mode instead. This setting is selected by bits 11–9 in the SCSR1 register. These bits are currently written as 000b. Change these to 001b to get the multiply-by-two PLL (see discussions for program lines 114 and 572 in sections 5 and 6, respectively, of this document). Also, some of the newest EVMs may have been fitted with a 40 MHz LF2407A DSP and use a 10 MHz oscillator. No program change is necessary here, although again timing values for the PWM, GPIO toggle, etc., will differ from those stated in this report (i.e., they will be 33% faster). For more information on the PLL and the SCSR1 register, see reference [2], pages 2–3 to 2–5.

### 2.2 eZdsp<sup>™</sup> LF2407 Setup

The example programs are ready to run on the eZdsp<sup> $M$ </sup> LF2407 board (henceforth referred to as eZdsp<sup> $M$ </sup>) without any modification. It is assumed that the reader already has the eZdsp<sup> $M$ </sup> and its debugger software installed and ready to go. It is beyond the scope of this application report to provide direction on tools installation. Please see the installation guide that came with the tools for assistance with this.

Several jumpers exist on the eZdsp<sup> $\mathsf{m}$ </sup> board. The following are jumper setting requirements for proper operation of the example programs:

- JP3: This jumper controls the voltage level of the VCCP pin on the DSP. Normally, leave it in the 1–2 position. If you want to program the FLASH with the example program, set to the 2–3 position during FLASH programming. It is good practice to return it to the 1–2 position after FLASH programming.
- JP4: This jumper controls the voltage level of the MP/ $\overline{MC}$  pin on the DSP. Normally, set to the 1–2 position to use the external RAM in place of the internal FLASH. Set to the 2–3 position if you want to program the FLASH with the example program, and leave in the 2–3 position to run the program out of the FLASH after it is programmed.

All other jumper settings are don't cares for the example programs, since those jumpers affect the ADC peripheral and the ADC is not used by the example programs. Additional information on these jumpers can be found in reference [8].

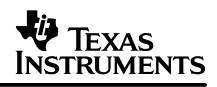

The eZdsp<sup>™</sup> is assumed to contain a 14.7 MHz on-board oscillator. The on-board FPGA then implements a divide-by-two, such that a 7.35 MHz clock signal is ultimately fed into the LF2407 DSP. The example programs configure the DSP phase-locked loop (PLL) for multiply-by-four mode, which gives a CPU clock of 29.4 MHz (i.e., 30 MHz). The values stated in this report for the PWM carrier frequency, GPIO toggle period, and LED bank update rate have been computed assuming a 30 MHz CPU clock. If a different oscillator value is used, these values will be different. In addition, you must be careful not to exceed the rated clock speed of the DSP in use (30 MHz for current LF240x devices, or 40 MHz for current LF240xA devices). For example, if you are using a 30 MHz oscillator instead of the standard 14.7 MHz one, using the multiply-by-four PLL mode would exceed the 30 MHz frequency rating of the LF2407 DSP. All you need to do in this situation is edit the example programs so that the PLL is configured for multiply-by-two mode instead. This setting is selected by bits 11–9 in the SCSR1 register, and these bits are currently written as 000b. Change these to 001b to get the multiply-by-two PLL (see discussions for program lines 114 and 572 in sections 5 and 6, respectively, of this document). For more information on the PLL and the SCSR1 register, see reference [2], pages 2–3 to 2–5.

## **3 Using the Code Composer GEL File**

The file *If2407.gel* is provided with this application report download. This is a script file containing startup instructions for TMS320C2xx Code Composer v4.1x. Specifically, it has been tested with v4.10 and v4.12 of this debugger. When installed with Code Composer, it causes all LF2407 DSP peripheral registers to be listed on the GEL menu inside Code Composer. When a particular register is selected on this menu (e.g., by clicking on it with your PC mouse), that register is added to the WATCH WINDOW inside Code Composer. This functionality is a useful aid during code debug, and avoids having to fumble through the user's guide to look up register addresses. Note that the peripheral set of the LF2407 DSP is a superset of all other current 240x and 240xA devices. Therefore, this gel file is usable with any 240x or 240xA target.

To use the gel file with Code Composer, place the file in the C:\tic2xx\cc\gel directory on your PC (assuming you used the default installation paths when you installed Code Composer). Then, right-click on the shortcut (or Windows 95/98 Start menu item) that you use to invoke Code Composer. Select Properties, and then click on the Short Cut menu. The Target: box on this menu should show the following (again assuming default installation paths):

C:\tic2xx\cc\bin\cc\_app.exe C:\tic2xx\cc\gel\init.gel

To use the lf2407.gel file, simply change the Target: box to read:

C:\tic2xx\cc\bin\cc\_app.exe C:\tic2xx\cc\gel\lf2407.gel

## **4 Overview of the Example Programs**

There are two functionally identical programs provided. The first is written in TMS320C2xx DSP assembly language, while the second is written in C programming language. Each example program has been tested on both the LF2407 EVM and the eZdsp $\mathbb{M}$  LF2407. Code generation was performed using the TMS320C2x/C2xx/C5x Code Generation Tools PC v7.00, with C2xx Code Composer Software Package PC v4.12 as the debugger. The C example program was tested with compiler optimization disabled, and also with level 3 (–o3) optimization.

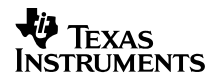

Each example program performs the following tasks on the DSP:

- Configures the two System Control and Status registers
- Disables the Watchdog Timer
- Configures the external memory interface
- Configures the shared device pins
- Configures GP Timer 1 and the compare units to provide 20KHz, 25% duty cycle symmetric PWM on the PWM1 pin. This can be observed by connecting an oscilloscope to the PWM1/IOPA6 signal located on the EVM and eZdsp™ signal headers.
- Configures GP Timer 2 to provide a 250ms interrupt
- Configures the core and event manager interrupt registers, and enables global interrupts
- In the GP Timer 2 interrupt service routine, the following is performed:
	- Context save/restore using a software stack
	- The quad LED bank on the EVM is sequenced (250 ms update rate). This is visible only on the EVM, since the eZdsp<sup> $M$ </sup> does not have the quad LED bank. However, no modifications to the program are necessary for operation on the eZdsp $M$ . The LED update instructions produce a benign write to I/O space on the external memory interface of the DSP when using the eZdsp<sup>TM</sup>.
	- The IOPC0 pin is toggled, producing a 2 Hz (500ms) square wave. On the EVM, the IOPC0 pin is connected to the red LED labeled DS1 on the board. On the eZdsp $\text{TM}$ , the IOPC0 pin is connected to the red LED labeled DS2 on the board. Users can visually see the pin toggle by observing the LED. Alternately, an oscilloscope can be connected to the  $W/R/IOPC0$  pin on the EVM and eZdsp<sup>TM</sup> signal headers.

In addition, the example programs illustrate the following concepts:

- How to work with multiple files
- How to work with multiple code sections
- How to write an interrupt service routine using either C or assembly language
- How to insert inline assembly code into a C language program
- How to access the I/O space using either C or assembly language
- How to access peripheral registers using either C or assembly language
- How to use include files
- Complete core interrupt vector tables for C and assembly language programs
- Example LF2407 DSP linker command files for both C and assembly language programs

Finally, note that besides running from external memory, each example program can be programmed into the internal FLASH memory on the LF2407 DSP and run out of the FLASH on either the LF2407 EVM or the eZdsp<sup> $M$ </sup> LF2407, without the need for any file modifications.

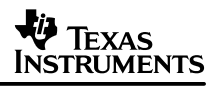

## **5 Assembly Language Example Program**

The assembly language example program consists of the following files:

- **vectors.asm:** Interrupt vector table
- **example.asm:** Main program
- **f2407.h:** Header file containing peripheral register address definitions
- **example.cmd:** Linker command file
- **example.mak:** C2xx Code Composer v4.1x project file
- **example.out:** Program executable
- **example.map:** Memory map file output by the code generation tools

Only the first five listed files are needed to build the program. The final two files are provided for convenience, and are produced by the code generation tools when the program is built. To build the project using Code Composer, load the project file example.mak into Code Composer (click on PROJECT–>OPEN), and then select PROJECT–>BUILD or PROJECT–>REBUILD ALL. See the online help available within Code Composer for additional assistance.

Figure 1 illustrates the code flow for the assembly language example program. Execution begins at the reset vector in the file vectors.asm after a hardware reset. This vector branches to the start of the main program in the file example.asm. Processor initialization is then performed, after which an endless main loop is entered. The DSP is periodically interrupted out of this endless loop by the timer 2 period interrupt, at which time the interrupt service routine is executed.

Appendix A contains file listings of vectors.asm, example.asm, and example.cmd. Contiguous line numbers have been provided along the left-hand side of the code to facilitate discussion. The assembly instructions used in the code are documented in reference [1], and it is beyond the scope of this application report to provide detailed explanations of the instruction mnemonics and syntax. However, a number of details and useful pieces of information will now be discussed.1

**Line 1 (vectors.asm):** The asterisk in column 1 indicates that the entire line is a comment. The asterisk can only be used in column 1. To place a comment in a line beginning at a different column, use a semi-colon, as shown in line 16.

**Line 13 (vectors.asm):** The .ref directive is used to reference symbols defined externally to a source file. In this case, the symbols "start" and "timer2\_isr" are both declared in the file example.asm, but are referenced here in vectors.asm. The .ref directive is the complement of the .def directive (see Line 69 below). The .ref directive is documented in reference [4], page 4–44.

**Line 15 (vectors.asm):** The .sect directive is used to declare an initialized section. In this case, the interrupt vectors (code) are being placed in the section named "vectors" so that they can be linked to a specific address range. You can find the vectors section listed in the SECTIONS portion of the linker command file example.cmd.

<sup>1.</sup> Cited page and section numbers in references correspond to the specific revision of the documentation listed in the Reference section of this application report. These numbers have been given as a matter of convenience, but may no longer be accurate if a new revision of the documentation is released. The referenced material itself, however, should still be found in the cited document. See the index in the cited document to find the correct page for the referenced subject.

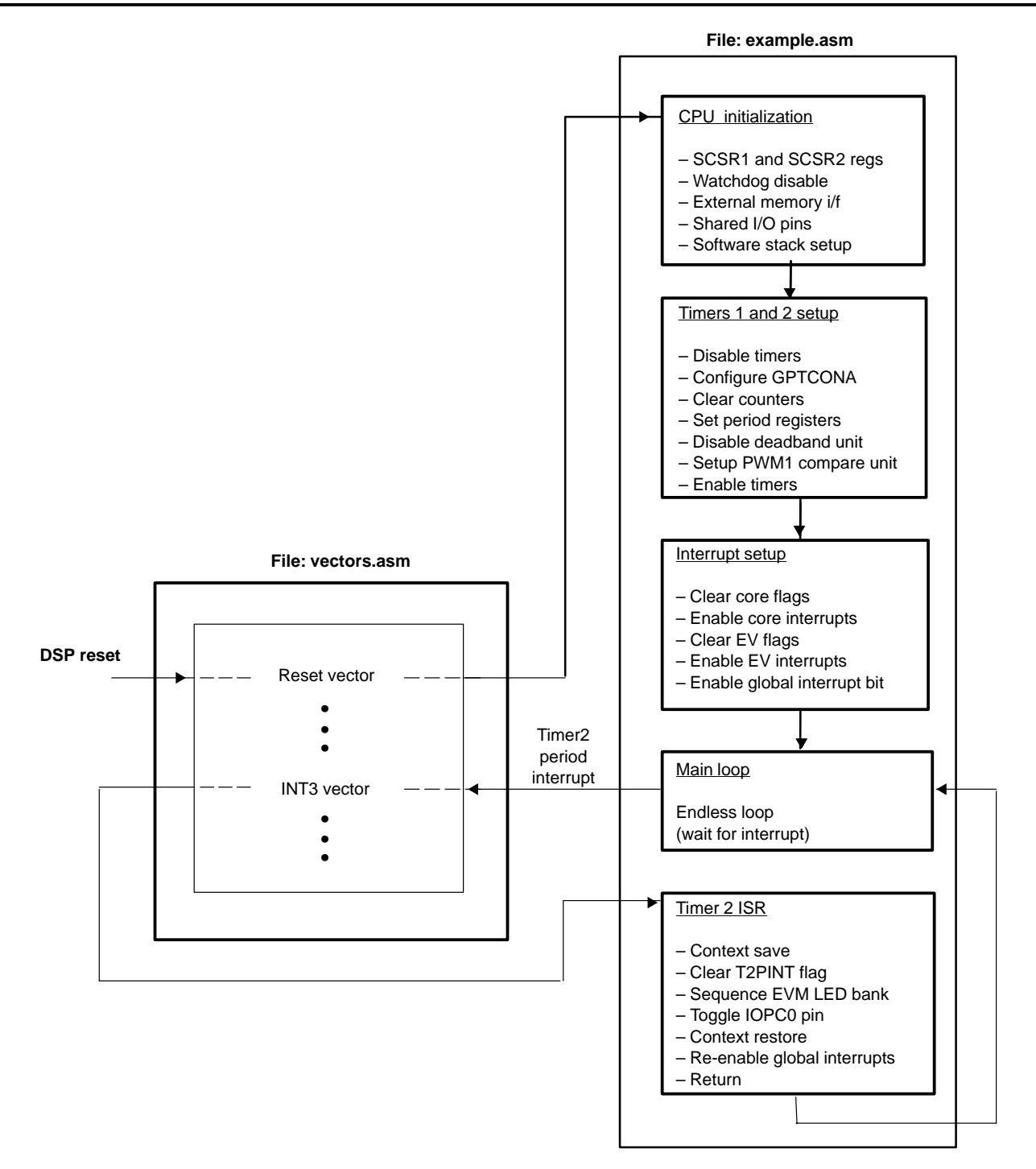

**Figure 1. Assembly Language Example Program Code Flow**

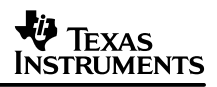

**Lines 16 – 47 (vectors.asm):** Each interrupt vector is two 16-bit words long and contains a single branch instruction that indicates the address of the interrupt service routine (ISR) associated with it. Line 16 is the reset vector. It branches to the label start located at the beginning of the main program in example.asm. Line 19 is the core interrupt 3 vector. This core interrupt is shared between several peripheral interrupts, among them the timer 2 period interrupt. In this example program, the timer 2 period interrupt is the only interrupt enabled on core interrupt 3. Therefore, the interrupt 3 vector can branch directly to the timer 2 interrupt service routine, located at the label timer2 isr in example.asm. If more than one peripheral interrupt is enabled on a given core interrupt line, the software needs to differentiate among the peripheral interrupts so that the correct ISR is executed. The procedure for doing this is discussed in reference [2], pages 2–20 to 2–21. The core interrupt vector addresses are documented in reference [1], pages 5–15 to 5–16. The sharing of the core interrupts is documented in reference [5], pages 20 to 23. Note that all remaining interrupt vectors branch to themselves. This is useful during code development to trap erroneous interrupts. In a real application, one would probably want to branch all unused interrupts to an error-handling routine that performs whatever recovery steps are desired.

**Line 69 (example.asm):** The .def directive is used to make symbols declared in a source file visible to code in other files. In this case, the labels "start" and "timer2\_isr" are both declared here in the file example.asm, but are referenced in vectors.asm. The .def directive is the complement of the .ref directive (see Line 13 above). The .def directive is documented in reference [4], page 4–44.

**Line 74 (example.asm):** The .include directive is used to import a file directly into your source code at assembly time. In this case, the address definition file f2407.h is being included. The file f2407.h contains address definitions for all of the peripheral registers in the LF2407 DSP. The .include directive is documented in reference [4], page 4–29.

**Line 76 (example.asm):** The .set directive is used to define a constant in assembly code. The assembler replaces all occurrences of the constant within the source file with the specified value. The .set directive is documented in reference [4], page 4–67.

**Lines 76 – 82 (example.asm):** The .set directive is being used here to define the addresses in external I/O space of the D/A converter, DIP switch bank, and quad LED bank found on the LF2407 EVM (the eZdsp<sup>TM</sup> LF2407 does not contain any of these features). Note that only the quad LED bank is exercised by the example program (has no effect on eZdsp $\mathbb{M}$  LF2407). Additional information on these EVM features can be found in reference [7].

**Lines 98 – 99 (example.asm):** The .bss directive is used to allocate space for uninitialized variables in the .bss section. In this case, 1 word (16-bits) is being allocated for the variable temp1, and 1 word is being allocated for the variable LED\_index. You can find the .bss section listed in the SECTIONS portion of the linker command file example.cmd. The .bss directive is documented in reference [4], page 4–25.

Note that uninitialized variables can also be allocated using the .usect directive, which allows their placement into named sections other than .bss. The .bss directive is nothing but a special case of the .usect directive, and is used mostly for convenience. For example, the following two lines of code are equivalent:

.bss temp1, 1 *ireserve* 1 word in .bss section temp1 .usect ".bss", 1 ; reserve 1 word in .bss section

The .usect directive is documented in reference [4], page 4–67. An example of .usect, used in this example program, may be found at Line 252.

**Line 106 (example.asm):** The .text directive is used to signify that the code (or initialized data) which follows is to be placed into the .text section. You can find the .text section listed in the SECTIONS portion of the linker command file, example.cmd. The .text directive is documented in reference [4], page 4–75.

Note that code and/or initialized data sections other than .text can be declared using the .sect directive. The .text directive is nothing but a special case of the .sect directive, and is used mostly for convenience. For example, the following two lines of code are equivalent:

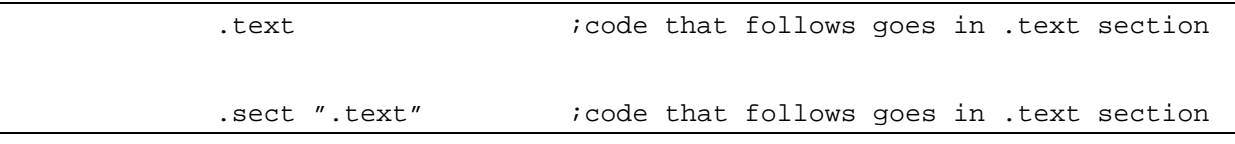

The .sect directive is documented in reference [4], page 4–66.

**Line 107 (example.asm):** The label "start" is being used to mark the beginning of the main program. The reset vector in vectors.asm (see Line 16 above) branches here. Note that all labels must begin in column 1 in an assembly source file. The colon following the label is optional.

**Line 112 (example.asm):** The LDP instruction is used to set the data page for instructions using the direct-addressing mode that follow it. The assembler constant DP\_PF1 is defined in the include file f2407.h.

**Line 114 (example.asm):** The SPLK instruction is used to load a number into a data space address. In this case, the address corresponds to the SCSR1 register. Since the constant SCSR1 has been defined in the include file f2407.h (see Line 74 above), you can simply reference the address by the name of the constant (SCSR1).

The value written to the SCSR1 register contains bit fields to program the PLL for x4 mode. In addition, there are six clock control bits that enable the clocks for the on-chip peripheral modules. Note that a peripheral module does not function if the clock to it is not enabled. In the example here, all clocks have been enabled. In a real application, you might want to disable clocks to any peripherals not being used to reduce power consumption. Finally, the ILLADR bit (illegal address detection bit) is being cleared by writing a 1 to it. Although ILLADR defaults to 0 after a reset, it is good practice to clear it anyway, in case (for example) software were to branch to the reset vector as a means of restarting a program. The SCSR1 register is documented in reference [2], pages 2–3 to 2–5.

**Lines 131 – 143 (example.asm):** The SCSR2 register is being initialized. Boolean operations are being used to set and clear the various bits. This procedure is used instead of a direct register load so it does not disturb the state of the MP/MC bit. This bit reflects the state of the MP/MC pin at reset, and determines whether the FLASH memory is active in program space, or if external memory is mapped to those addresses. Since this example program is designed to run from either FLASH or external memory, the state of the MP/MC pin at power up is unknown. Therefore, the state of the MP/MC pin must be preserved.

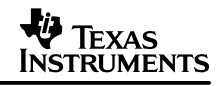

Bit 5 of SCSR2 is the WD OVERRIDE bit. This is a clear-only bit. If this bit is cleared (by writing a 1 to it), the watchdog timer cannot be disabled. The example code does not clear this bit, and the watchdog timer is later disabled at Line 150.

The SCSR2 register is documented in reference [2], pages 2–5 to 2–7.

**Lines 148 – 157 (example.asm):** The WDCR register is being configured to disable the watchdog timer. The WDCR register is documented in reference [2], pages 11–9 to 11–10.

**Lines 162 – 173 (example.asm):** The WSGR register is being configured to set the wait states for the external memory interface. On both the LF2407 EVM and eZdsp<sup>™</sup> LF2407, zero wait states are needed in both program and data space. For the I/O space, one wait state is needed on the EVM for the D/A converter, whereas this is a don't care on the eZdsp<sup> $M$ </sup> LF2407, since there are no devices in the external I/O space. The WSGR register is located in I/O space, so the OUT instruction must be used to write to it. The WSGR register is documented in reference [2], pages 3–18 to 3–19.

**Lines 178 – 238 (example.asm):** The shared pins on the LF2407 are being configured. All shared pins default to the General Purpose Input Output (GPIO) input function after a device reset. The example program is configuring the PWM1/IOPA6 pin for PWM1 function. All other pins are left as GPIO. Note that bits 15–9 of the MCRB register affect operation of the JTAG emulation pins. These bits should always be written as 1. The MCRx registers are documented in reference [2], Chapter 5.

**Lines 243 – 246 (example.asm):** The W/R/IOPC0 pin is being configured as a GPIO output. The W/R/IOPC0 pin was previously configured for GPIO function in Line 200 using the MCRB register. The PCDATDIR register now determines GPIO input or output function. The W/R/IOPC0 pin is toggled by the example program, as discussed in section 4. The PCDATDIR register is documented in reference [2], Chapter 5.

**Lines 251 – 254 (example.asm):** A software stack is being set up. In this example program, the software stack is used only for context saves and restores during interrupt service routines. However, other uses for a software stack include parameter passing to called functions and storage of local function variables. Here, the AR1 register is being used as the stack pointer, which is the same register convention employed by the C compiler.

The .usect directive is used to allocate space for the software stack in the uninitialized section called stack. You can find the stack section allocated in the SECTIONS portion of the linker command file example.cmd. The .usect directive is documented in reference [4], page 4–67.

**Lines 260 – 261 (example.asm):** GP Timers 1 and 2 are both disabled before being configured. This is proper programming procedure: always disable a peripheral before configuring it.

**Lines 263 – 336 (example.asm):** The various event manager registers necessary to configure the desired 20KHz PWM output using timer 1 and compare 1, and also the desired 250ms periodic interrupt using timer 2 are being initialized. The event manager is documented in reference [2], Chapter 6.

**Lines 348 – 351 (example.asm):** The core interrupt flag register (IFR) and core interrupt mask register (IMR) are initialized to enable the desired core interrupts. It is good practice to clear the IMR register first, since the IMR is not initialized by a DSP reset, and therefore contains an unknown value after power-up. After doing this, the IFR register is cleared to clear any pending core interrupts, and then the desired interrupts are enabled in the IMR. Note that before enabling any peripheral interrupt, the core interrupt on which it is grouped should first be enabled. The IFR and IMR registers are documented in reference [1], pages 5–17 to 5–20.

**Lines 356 – 370 (example.asm):** The desired event manager interrupts are being enabled. Note that before enabling any peripheral interrupt, the core interrupt on which it is grouped should first be enabled in the IMR register. Also note that the only event manager interrupt used in this program is the timer 2 period interrupt, which is enabled by setting bit 1 in the EVAIMRB register. The event manager interrupt registers are documented in reference [2], Chapter 6.

**Line 375 (example.asm):** The global interrupt mask bit is cleared. Clearing this bit enables all maskable core interrupts that have been enabled via the IMR register. The INTM bit is located in Status Register 0 (ST0), and is documented in reference [1], pages 4–15 to 4–17.

**Lines 380 – 382 (example.asm):** The main loop in the program is nothing but an endless loop containing a single NOP instruction. The DSP loops here until an enabled interrupt occurs, in this case, the timer 2 period interrupt.

**Lines 396 – 401 (example.asm):** A context save to the software stack is being performed. In this example, only ST0, ST1, and the ACC are being saved since these are the only registers used by the ISR. The context save illustrated here can easily be expanded to include other registers as needed.

Note that Line 397 advances the stack pointer (AR1) by one location, which skips a memory word. This is a necessary operation since there can potentially be situations in a program where the stack pointer is not pointing to the next free memory location, but instead is pointing to the last used location on the stack. An example of where this situation can arise is during a context restore, starting at Line 425. If interrupts were being nested here and an interrupt occurred during the context restore, that ISR must skip one memory location with the stack pointer, so as not to overwrite an occupied stack location (note that in this example, the program interrupts have not been nested). Another example is when accessing local variables or passed function parameters which reside on the stack (note that this does not occur in the example program here). To do this, a copy of the stack pointer is generally made using a different ARx register, and the copy then used for addressing. The code to make the stack pointer copy would appear as follows, using AR5 here as the copy register:

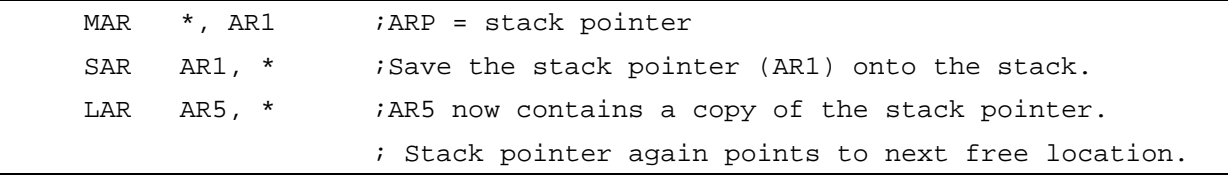

Upon completion of the above code segment, AR5 can be used to address into the stack and access any local variables or passed function parameters. Notice that between the SAR and LAR instructions, the stack pointer (AR1) is actually pointing to an occupied stack location. If an interrupt were to occur between those two instructions, that ISR would overwrite an occupied stack location unless it had skipped one stack location before putting anything onto the stack.

**Lines 404 – 405 (example.asm):** Peripheral interrupt flags must be manually cleared in the ISR, unlike core interrupt flags in the IFR register which are cleared automatically by the DSP when the interrupt is serviced. In this case, the T2PINT flag is cleared by writing a 1 to its bit in the EVAIFRB register. The EVAIFRB register is documented in reference [2], Chapter 6.

**Lines 408 – 415 (example.asm):** The quad LED bank on the LF2407 EVM is updated. The variable LED index is first used to update the LED bank, after which it is advanced by 1 by using a left-shift followed by a store back to memory. Since the LED bank exists in the I/O memory space, the OUT instruction is used. After the LED index has been advanced 4 times (i.e., since there are 4 LEDs), it is reset back to 1.

**Lines 418 – 421 (example.asm):** The W/R/IOPC0 pin is toggled by an XOR (exclusive OR) of the proper bit (bit 0) in the PCDATDIR register, with a binary 1.

**Lines 424 – 429 (example.asm):** The context restore is performed from the software stack. Note that the restoration order of ST0 and ST1 is important. When using indirect addressing (as was used here), ST0 should be restored first, followed by ST1. If direct addressing is used for the context save/restore, ST1 should be restored first. These sequences for context restore ensure that the ARP and DP bit fields are restored properly in the ST0 and ST1 registers.

**Line 430 (example.asm):** Global interrupts must be manually re-enabled before returning from an ISR by clearing the INTM bit.

**Line 431 (example.asm):** The RET instruction returns from the ISR.

**Lines 442 – 455 (example.cmd):** The MEMORY section of the linker command file should define all available memory on the DSP target system. The basic memory map for the LF2407 DSP is documented in reference [5], pages 16 and 32 to 33. You should tailor external memory definitions to meet those of your particular target board. In this example, a memory map has been defined that works for both the LF2407 EVM and the eZdsp™ LF2407.

The memory definitions are defined separately for program space (linker page 0) and data space (linker page 1). In the program space, the memory region named "VECS" has been specially defined so that the reset and interrupt vectors can be linked to the correct locations, as required by hardware. The interrupt vector addresses are documented in reference [1], pages 5–15 to 5–16. Note that the VECS memory is physically part of either the internal FLASH or external memory, depending on the state of the MP/MC pin at reset. The memory region named "FLASH" is defined over a 32Kx16 memory address range that will correspond to two possible physical memories. It will either be the internal FLASH memory (if the MP/MC pin was low during DSP reset), or it will map to external memory (if MP/MC pin was high during reset). See section 2 of this document for information on jumper settings that control the MP/MC pin on the LF2407 EVM and eZdsp<sup>™</sup> LF2407 boards. Finally, the memory region named "EXTPROG" defines the external program memory that is available on the LF2407 EVM and eZdsp<sup>™</sup> LF2407. Note that on the eZdsp<sup>TM</sup> LF2407, the external SRAM available at the EXTPROG addresses can also be mapped to the FLASH region addresses. See reference [8] for details.

In the data space, the internal dual-access memory blocks B0, B1, and B2 are defined, as is the 2Kx16 internal single-access RAM block SARAM. The memory region named "EXTDATA" defines the external data memory that is available on the LF2407 EVM and eZdsp<sup>TM</sup> LF2407.

**Lines 457 – 463 (example.cmd):** The SECTIONS section of the linker command file tells the linker where to locate each section used in the code. Here, only four sections have been used (.text, .bss, vectors, and stack). Notice that the vectors section has been linked to the VECS memory region, which places the interrupt vectors at the correct DSP-specific addresses. The SECTIONS section of the linker command file is documented in reference [4], section 8.7.

**Note (example.cmd):** Numerous linker options exist, all of which can be invoked either on the command line that starts the linker, or by placing the options at the beginning of the linker command file before the MEMORY section. Chapter 8 in reference [4] shows examples that place various options at the beginning of the linker command file (e.g., Example 8–2, page 8–17). However, placing these options in the linker command file is neither necessary nor recommended when using the Code Composer debugger, since Code Composer offers configuration menus that allow you to select desired options for your code project. Code Composer then uses the selected options on the linker command line when it invokes the linker during project building. This is why example.cmd only contains the MEMORY and SECTIONS sections, and nothing else. To select linker (and compiler and assembler) options from within Code Composer, click on the PROJECT menu, and then select OPTIONS.

## **6 C Language Example Program**

The C language example program consists of the following files:

- **cvectors.asm:** Interrupt vector table
- **example c.c:** Main program
- f2407 c.h: Header file containing peripheral register address definitions
- **example c.cmd:** Linker command file
- **example c.mak:** C2xx Code Composer v4.1x project file
- **example c.out:** Program executable
- **example.map:** Memory map file output by the code generation tools

Only the first five listed files are needed to build the program. The final two files are provided for convenience, and are produced by the code generation tools when the program is built. To build the project using Code Composer, load the project file example\_c.mak into Code Composer (click on PROJECT–>OPEN), and then select PROJECT–>BUILD or PROJECT–>REBUILD ALL. See the online help available within Code Composer for additional assistance.

Figure 2 illustrates the code flow for the C language example program. Execution begins at the reset vector in the file cvectors.asm after a hardware reset. This vector branches to the c\_int0() function in the C language runtime support library  $r$ ts $2$ xx.*lib*. This library comes with the code generation tools, and must be linked with all C language programs (done by adding it to your Code Composer project). This has already been done in example\_c.mak. The c\_int0() function sets up the C stack, initializes values for all initialized global and static variables, and finally calls main(). The c\_int0() function is documented in reference [3], section 6.8.

Once at main(), the processor is initialized, after which an endless main loop is entered. The DSP is periodically interrupted out of this endless loop by the timer 2 period interrupt, at which time the interrupt service routine is executed. ISR context save and restore, global interrupt re-enable, and program return are handled automatically by functions in the runtime support library.

Appendix B contains file listings of cvectors.asm, example\_c.c, and example\_c.cmd. Contiguous line numbers have been provided along the left-hand side of the code to facilitate discussion. The file example c.c is functionally equivalent to the assembly language program example.asm, previously discussed in this document. Readers can compare these two files in order to gain insight into C language implementations of assembly language code segments, and vice versa. A number of details and useful pieces of information will now be discussed.<sup>2</sup>

<sup>2.</sup> Cited page and section numbers in references correspond to the specific revision of the documentation listed in the Reference section of this application report. These numbers have been given as a matter of convenience, but may no longer be accurate if a new revision of the documentation is released. The referenced material itself, however, should still be found in the cited document. See the index in the cited document to find the correct page for the referenced subject.

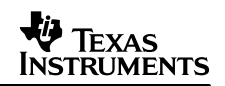

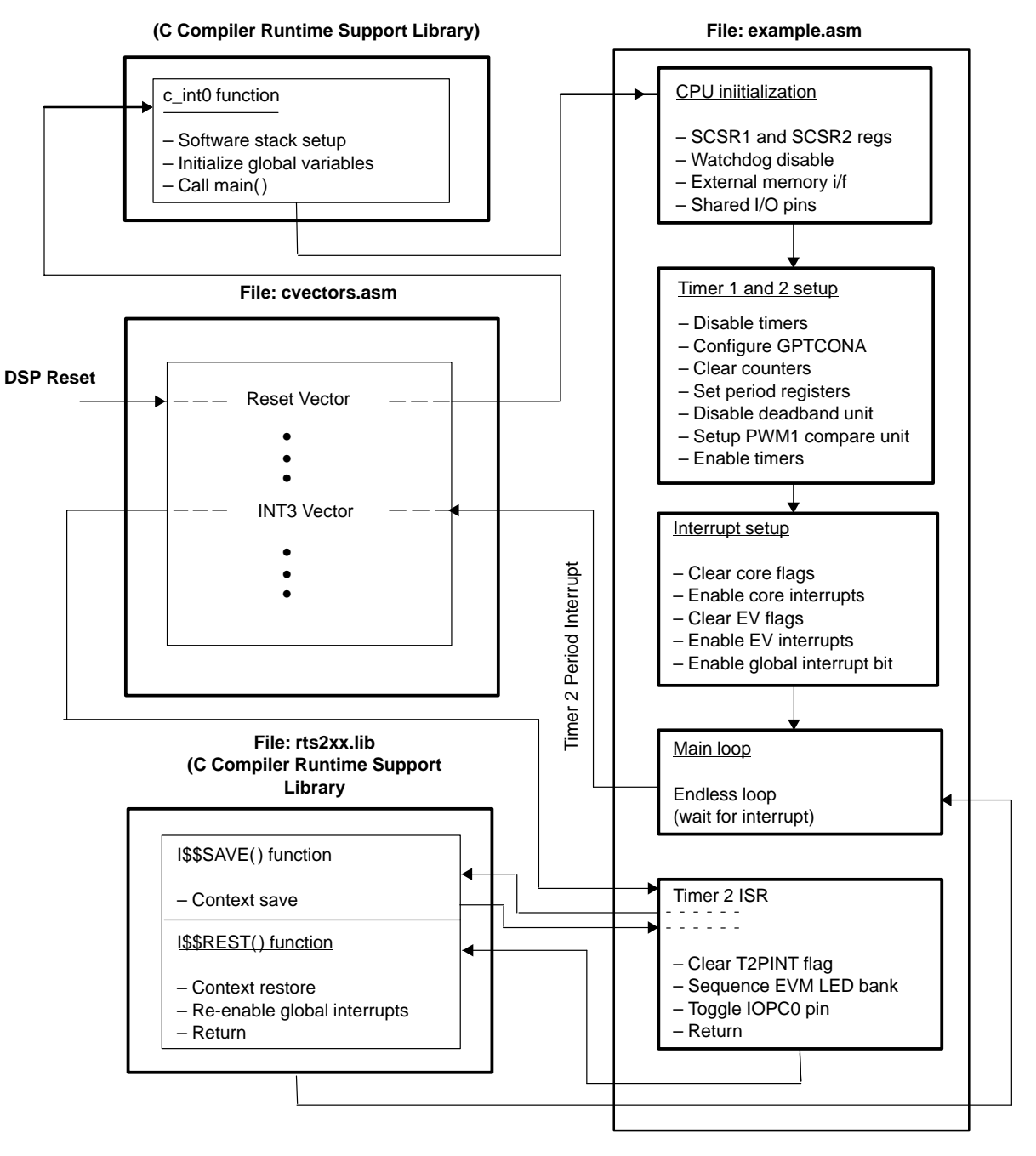

**Figure 2. C Language Example Program Code Flow**

**NOTE:** Much of the discussion that follows presents identical points to those made previously in section 5 for the assembly language example program. Information is repeated here to allow independent reading of the discussions of the C and assembly language example programs.

**General (cvectors.asm):** The interrupt vector table must be written in assembly language. While you could use inline assembly to embed the vector table into a C language file, it is better programming practice to use a separate file, as was done in this example. Multiple source files need simply be added to the Code Composer project. They will then be linked together automatically by the code generation tools during a project build.

**Line 464 (cvectors.asm):** The asterisk in column 1 indicates that the entire line is a comment. The asterisk can only be used in column 1. To place a comment in a line beginning at a different column, use a semi-colon, as shown in line 478.

**Line 475 (cvectors.asm):** The .ref directive is used to reference symbols defined externally to a source file. In this case, the symbol  $\,c$  int0 is declared in the runtime support library rts2xx.lib, and the label timer2 isr is declared in the file example c.c. However, both are referenced here in cvectors.asm. Note the use of the leading underscore on both labels. All symbols which are defined in C but referenced with assembly code must have a leading underscore appended to the symbol name in the assembly code reference. The .ref directive is documented in reference [4], page 4–44.

**Line 477 (cvectors.asm):** The .sect directive is used to declare an initialized section. In this case, the interrupt vectors (code) are being placed in the section named vectors so that they can be linked to a specific address range. You will find the vectors section listed in the SECTIONS portion of the linker command file example c.cmd.

**Lines 478 – 509 (cvectors.asm):** Each interrupt vector is two 16-bit words long, and contains a single branch instruction that indicates the address of the interrupt service routine (ISR) associated with it. Line 478 is the reset vector, and branches to the label \_c\_int0 which is the entry point to a routine located in the rts2xx.*lib* library. Line 481 is the core interrupt 3 vector. This core interrupt is shared between several peripheral interrupts, among them the timer 2 period interrupt. In this example program, the timer 2 period interrupt is the only interrupt enabled on core interrupt 3. Therefore, the interrupt 3 vector can branch directly to the timer 2 interrupt service routine, located at the label timer2\_isr in example\_c.c. If more than one peripheral interrupt were enabled on a given core interrupt line, software would need to differentiate among the peripheral interrupts so that the correct ISR could be executed. The procedure for doing this is discussed in reference [2], pages 2–20 to 2–21. The core interrupt vector addresses are documented in reference [1], pages 5–15 to 5–16. The sharing of the core interrupts is documented in reference [5], pages 20 to 23. Note that all remaining interrupt vectors branch to themselves. This is useful during code development to trap erroneous interrupts. In a real application, one would probably want to branch all unused interrupts to an error handling routine that performs whatever recovery steps are desired.

**Line 531 (example\_c.c):** The file f2407\_c.h is being included into the C source file. This file contains address definitions for all of the peripheral registers in the LF2407 DSP. For example,

#define WDCR (volatile unsigned int \*)0x7029 /\* WD timer control register \*/

defines the data space address for the watchdog timer control register WDCR. The above uses the ANSI C language preprocessor directive #define to associate the text WDCR with an immediate pointer to an unsigned integer at the address 0x7029. This allows one to access the defined register in their C program using a simple pointer construct. For example, to write the value 0x00E8 to the WDCR register, you simply write the following in your C program:

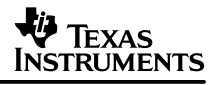

\*WDCR =  $0x00E8$ ;  $*$  write 0x00E8 to the WDCR register \*/

The volatile keyword in the address definition tells the compiler that a variable is not under its sole control (e.g., something other than code generated by the compiler, such as hardware, could change its value). It is important to use this keyword with register definitions, especially if the compiler optimizer is enabled. The volatile keyword is documented in reference [3], page  $3 - 10$ .

**Lines 533 – 552 (example\_c.c):** Address definitions for the I/O space are being made. The I/O space for LF2407 devices consists of a 64Kx16 address block, beginning at address 0x0000. On the LF2407 EVM, the D/A converter, DIP switch bank, and quad-LED bank are located external to the DSP in the I/O space (on the eZdsp<sup> $tM$ </sup> LF2407, no external devices exist in the I/O space). Note that only the quad LED bank is exercised by the example program (has no effect on  $eZdsp<sup>TM</sup>$  LF2407). The compiler assumes that a variable is located in the data space unless that variable is specifically defined as being in the I/O space.

The compiler provides the "ioport" keyword to declare an I/O space address. The ioport keyword declares an address in the I/O space as being of a particular type, e.g. unsigned int. The address itself is declared using the construct portxxxx, where xxxx is the 64K word address of the port. For example:

ioport unsigned int port000C;  $\frac{1}{10}$  space address 0x000C is an unsigned int \*/

To make the C code more readable, you can associate a symbol with port000C as follows:

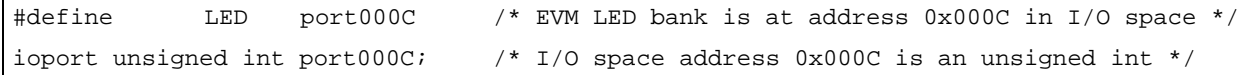

You can now access the declared I/O address using the defined name. For example, to write the value 0x0001 to address 0x000C in I/O space, you would write:

LED =  $0x0001$ ;  $/*$  write  $0x0001$  to EVM LED bank  $*/$ 

The ioport keyword is documented in reference [3], page 5–13. For details on the I/O space memory map, see reference [3], or the datasheet for your particular TI DSP device.

**Line 568 (example\_c.c):** This is the function declaration for main(). This function is called by the \_c\_int0 function, located in the runtime support library rts2xx.lib.

**Line 572 (example c.c):** The SCSR1 register is being initialized. The value written to the SCSR1 register contains bit fields to program the PLL for x4 mode. In addition, there are six clock control bits that enable the clocks for the on-chip peripheral modules. Note that a peripheral module will not function if the clock to it is not enabled. In the example here, all clocks have been enabled. In a real application, you can disable clocks to any peripherals not being used to reduce power consumption. Finally, the ILLADR bit (illegal address detection bit) is cleared by writing a 1 to it. Although ILLADR defaults to 0 after a reset, it is good practice to clear it anyway in case, for example, software were to branch to the reset vector as a means of restarting a program. The SCSR1 register is documented in reference [2], pages 2–3 to 2–5.

**Line 589 (example c.c):** The SCSR2 register is being initialized. Boolean operations are used to set and clear the various bits. This procedure is used instead of a direct register load, so as not to disturb the state of the MP/MC bit. This bit reflects the state of the MP/MC pin at reset and determines whether the FLASH memory is active in program space, or if external memory is mapped to those addresses. Since this example program is designed to run from either FLASH or external memory, the state of the MP/MC pin at power up is unknown. Therefore, the state of the MP/MC pin must be preserved.

Bit 5 of SCSR2 is the WD OVERRIDE bit. This is a clear-only bit. If this bit is cleared (by writing a 1 to it), the watchdog timer cannot be disabled. The example code does not clear this bit, and the watchdog timer is later disabled at Line 601.

The SCSR2 register is documented in reference [2], pages 2–5 to 2–7.

**Line 601 (example\_c.c):** The WDCR register is being configured to disable the watchdog timer. The WDCR register is documented in reference [2]. pages 11–9 to 11–10.

**Line 612 (example\_c.c):** The WSGR register is being configured to set the wait states for the external memory interface. On both the LF2407 EVM and eZdsp<sup> $M$ </sup> LF2407, zero wait states are needed in both program and data space. For the I/O space, one wait state is needed on the EVM for the D/A converter, whereas this is a don't care on the eZdsp<sup>TM</sup> LF2407 since there are no devices in the external I/O space. The WSGR register is located in I/O space, and was declared using the ioport keyword in the file  $f2407$  c.h. This is why an asterisk (i.e., pointer symbol) is not used in the code in front of WSGR. See lines 533 – 552 above for more information on I/O space accesses in C. The WSGR register is documented in reference [2], pages 3–18 to 3–19.

**Lines 622 – 680 (example\_c.c):** The shared pins on the LF2407 are being configured. All shared pins default to the GPIO (General Purpose Input Output) input function after a device reset. The example program is configuring the PWM1/IOPA6 pin for PWM1 function. All other pins are left as GPIO. Note that bits 15–9 of the MCRB register affect operation of the JTAG emulation pins. These bits must always be written as a 1. The MCRx registers are documented in reference [2], Chapter 5.

**Line 683 (example\_c.c):** The W/R/IOPC0 pin is being configured as a GPIO output. The W/R/IOPC0 pin was previously configured for GPIO function in Line 642 using the MCRB register. The PCDATDIR register now determines GPIO input or output function. The W/R/IOPC0 pin is toggled by the example program, as discussed in section 4. The PCDATDIR register is documented in reference [2], Chapter 5.

**Lines 687 – 688 (example\_c.c):** GP Timers 1 and 2 are both disabled before being configured. This is proper programming procedure: always disable a peripheral before configuring it.

**Lines 690 – 766 (example\_c.c):** The various event manager registers necessary to configure the desired 20KHz PWM output using timer 1 and compare 1, and also the desired 250ms periodic interrupt using timer 2 are being initialized. The event manager is documented in reference [2], Chapter 6.

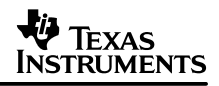

**Lines 772 – 774 (example c.c):** The core interrupt flag register (IFR) and core interrupt mask register (IMR) are initialized to enable the desired core interrupts. It is good practice to clear the IMR register first, since the IMR is not initialized by a DSP reset, and therefore contains an unknown value after power up. After doing this, the IFR register is cleared to clear any pending core interrupts, and then the desired interrupts are enabled in the IMR. Note that before enabling any peripheral interrupt, the core interrupt on which it is grouped should first be enabled. The IFR and IMR registers are documented in reference [1], pages 5–17 to 5–20.

**Lines 777 – 789 (example\_c.c):** The desired event manager interrupts are being enabled. Note that before enabling any peripheral interrupt, the core interrupt on which it is grouped should first be enabled in the IMR register. Also note that the only event manager interrupt in use in this program is the timer 2 period interrupt, which is enabled by setting bit 1 in the EVAIMRB register. The event manager interrupt registers are documented in reference [2], Chapter 6.

**Line 792 (***example c.c***)**: Inline assembly is being used to clear the global interrupt mask bit. The INTM bit is not directly accessible from C code, hence the use of inline assembly and the CLRC assembly instruction. Clearing this bit enables all maskable core interrupts that have been enabled via the IMR register. The INTM bit is located in Status Register 0 (ST0), and is documented in reference [1], pages 4–15 to 4–17.

Inline assembly is invoked by using the asm keyword, and placing in quotations the desired assembly language statement:

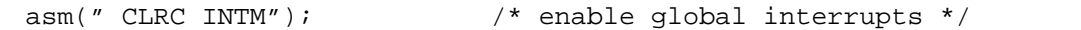

With inline assembly, whatever is written between the quotation marks is inserted directly into the compiler-generated assembly code. The functional position of the statement relative to the C code is preserved in the assembly code (i.e., the compiler optimizer will not move instructions around an inline assembly statement). Note that the character immediately following the first quotation mark is placed at column 1 in the assembly file. The space between the quotation mark and the CLRC instruction is therefore important in this example, since only labels and comments can begin in column 1 of an assembly file. The asm keyword is documented in reference [3], page 6–22.

**Line 795 (example c.c**: The main loop in the program is nothing but an empty endless while() loop. The DSP will loop here until an enabled interrupt occurs, in this case the timer 2 period interrupt.

**Line 797 (example c.c):** The closing brace marks the end of main().

**Line 800 (example c.c):** This is the function declaration for the interrupt service routine timer<sub>2</sub> isr(). Interrupt service routines can neither return a value, nor receive passed values, hence the use of the void data types in the function declaration. The "interrupt" keyword is used to tell the compiler that this function is an ISR. When this keyword is used, the compiler will insert code into the ISR that calls the context save function I\$\$SAVE upon function entry, and also insert code that branches to the context restore function I\$\$REST at the end of the ISR. These two functions are located in the runtime support library *rts2xx.lib.* After restoring the context, the I\$\$REST function re-enables global interrupts (i.e., clears the INTM bit) and then returns to the original interrupted routine. The interrupt keyword is documented in reference [3], page 6–26.

**Line 803 (example\_c.c):** Peripheral interrupt flags must be manually cleared in the ISR, unlike core interrupt flags in the IFR register which are cleared automatically by the DSP when the interrupt is serviced. In this case, the T2PINT flag is cleared by writing a 1 to its bit in the EVAIFRB register. The EVAIFRB register is documented in reference [2], Chapter 6.

**Lines 806 – 808 (example\_c.c):** The quad LED bank on the LF2407 EVM is updated. The variable LED\_index is first used to update the LED bank, after which it is advanced by 1 by left-shifting it once. The LED bank exists in the I/O memory space, and the label "LED" was previously defined to access the proper address in I/O space in Lines 551–552. After the LED index has been advanced 4 times (i.e., since there are 4 LEDs), it is reset back to 1.

**Line 811 (example\_c.c):** The W/R/IOPC0 pin is toggled by an XOR (exclusive OR) of the proper bit (bit 0) in the PCDATADIR register with a binary 1.

**Line 813 (example\_c.c):** The closing brace marks the end of the ISR.

**Lines 825 – 838 (example\_c.cmd):** The MEMORY section of the linker command file defines all available memory on the DSP target system. The basic memory map for the LF2407 DSP is documented in reference [5], page 16 and also pages 32 to 33. You should tailor external memory definitions to meet those of your particular target board. In this example, a memory map has been defined that works for both the LF2407 EVM and the eZdsp $\text{TM}$  LF2407.

The memory definitions are defined separately for program space (linker page 0) and data space (linker page 1). In the program space, the memory region named VECS has been specially defined so that the reset and interrupt vectors can be linked to the correct locations, as required by hardware. The interrupt vector addresses are documented in reference [1], pages 5–15 to 5–16. Note that the VECS memory is physically part of either the internal FLASH or external memory, depending on the state of the MP/MC pin at reset. The memory region named FLASH is defined over a 32Kx16 memory address range that will correspond to two possible physical memories. It will either be the internal FLASH memory if the MP/MC pin was low during DSP reset, or it will map to external memory if MP/MC pin was high during reset. See section 2 of this document for information on jumper settings that control the MP/MC pin on the LF2407 EVM and the  $eZdsp^{<sup>TM</sup>}$  LF2407 boards. Finally, the memory region named "EXTPROG" defines the external program memory that is available on the LF2407 EVM and eZdsp<sup>TM</sup> LF2407. Note that on the eZdsp<sup> $\text{m}$ </sup> LF2407, the external SRAM available at the EXTPROG addresses may also be mapped to the FLASH region addresses. See reference [8] for details.

In the data space, the internal dual-access memory blocks B0, B1, and B2 are defined, as is the 2Kx16 internal single-access RAM block SARAM. The memory region named "EXTDATA" defines the external data memory that is available on the LF2407 EVM and eZdsp $\text{TM}$  LF2407.

**Lines 840 – 853 (example\_c.cmd):** The SECTIONS section of the linker command file tells the linker where to locate each section used in the code. The C compiler uses seven specific sections (Lines 843 – 849), although it does not necessarily always allocate each section (e.g., .switch section will only be allocated if you have used switch statements in your C code). The function of each of these sections is documented in reference [3], pages 6–3 to 6–4. In addition to these sections, one user defined section called vectors (defined in the file cvectors.asm) is also used by this program, and therefore must be specified in the linker command file. The vectors section has been linked to the VECS memory region, which places the interrupt vectors at the correct DSP specific addresses. The SECTIONS section of the linker command file is documented in reference [4], section 8.7.

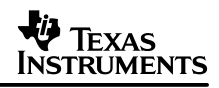

**Note (example c.cmd):** Numerous linker options exist, all of which can be invoked either on the command line that starts the linker, or by placing the options at the beginning of the linker command file before the MEMORY section. Chapter 8 in reference [4] shows examples that place various options at the beginning of the linker command file (e.g., Example 8–2, page 8–17). However, placing these options in the linker command file is neither necessary nor recommended when using the Code Composer debugger, since Code Composer offers configuration menus that allow you to select desired options for your code project. Code Composer then uses the selected options on the linker command line when it invokes the linker during project building. This is why example\_c.cmd only contains the MEMORY and SECTIONS sections, and nothing else. To select linker (and compiler and assembler) options from within Code Composer, click on the PROJECT menu, and then select OPTIONS.

## **7 Conclusion**

Two functionally identical example programs, one written in assembly language, and the other in the C programming language, have been presented and discussed. These programs illustrate basic code for initializing and operating the TMS320LF240x DSP. The programs are ready to run on either the TMS320LF2407 Evaluation Module (EVM) or the eZdsp<sup> $m$ </sup> LF2407 development kit, but are also intended for use as code templates for any LF240x or LF240xA DSP target system.

### **8 References**

- 1. TMS320F/C24x DSP Controllers CPU and Instruction Set Reference Guide (SPRU160C).
- 2. TMS320LF/LC240x DSP Controllers System and Peripherals Reference Guide (SPRU357A).
- 3. TMS320C2x/C2xx/C5x Optimizing C Compiler User's Guide (SPRU024E).
- 4. Fixed-Point DSP Assembly Language Tools User's Guide (SPRU018D).
- 5. TMS320LF2407, TMS320LF2406, TMS320LF2402 DSP Controllers datasheet (SPRS094F).
- 6. TMS320LF2407 DSP Controller Silicon Errata (SPRZ158F).
- 7. TMS320LF2407 Evaluation Module Technical Reference (from Spectrum Digital, Inc.)
- 8. eZdsp™ Technical Reference (from Spectrum Digital, Inc.)

## **Appendix A Assembly Language Example Program Listing**

Line numbers listed along the left-hand side of the file listings are numerically contiguous across all files in Appendixes A and B.

```
1 **********************************************************************
2 * Filename: vectors.asm *
 3 * *
4 * Author: David M. Alter, Texas Instruments Inc. *
 5 * *
6 * Last Modified: 03/14/01 *
 7 *
8 * Description: Interrupt vector table for '240x DSP core *
     * for use with assembly language programs.
10 *
11 **********************************************************************
12
13 .ref start, timer2_isr
14
15 .sect "vectors"
16 rset: B start :00h reset
17 int1: B int1 (02h \text{ INT1})<br>18 int2: B int2 (04h \text{ INT2})18 int2: B<br>19 int3: B
19 int3: B timer2_isr ;06h INT3<br>20 int4: B int4 ;08h INT4
20 int4: B int4 ;08h INT4<br>21 int5: B int5 ;0Ah INT5
21 int5: B int5 ;0Ah INT5<br>22 int6: B int6 ;0Ch INT6
22 int6: B int6 ;0Ch INT6<br>23 int7: B int7 ;0Eh rese
23 int7: B int7 ;0Eh reserved<br>24 int8: B int8 ;10h INT8 (s
24 int8: B int8 ;10h INT8 (software)<br>25 int9: B int9 ;12h INT9 (software)
25 int9: B int9 ;12h INT9 (software)<br>26 int10: B int10 ;14h INT10 (software)
26 int10: B int10 ;14h INT10 (software)
27 int11: B int11 ;16h INT11 (software)
28 int12: B int12 i18h INT12 (software)<br>29 int13: B int13 i1Ah INT13 (software)
29 int13: B int13 :1Ah INT13 (software)<br>30 int14: B int14 :1Ch INT14 (software)
30 int14: B int14 ;1Ch INT14 (software)<br>31 int15: B int15 ;1Eh INT15 (software)
31 int15: B int15 ;1Eh INT15 (software)<br>32 int16: B int16 ;20h INT16 (software)
32 int16: B int16 ;20h INT16 (software)
33 int17: B int17 ;22h TRAP<br>34 int18: B int18 ;24h NMI
34 int18: B int18 :24h NMI<br>35 int19: B int19 :26h res
35 int19: B int19 ;26h reserved
36 int20: B int20 ;28h INT20 (software)
37 int21: B int21 ;2Ah INT21 (software)
38 int22: B int22 ;2Ch INT22 (software)
39 int23: B int23 :2Eh INT23 (software)<br>40 int24: B int24 :30h INT24 (software)
40 int24: B int24 :30h INT24 (software)<br>41 int25: B int25 :32h INT25 (software)
41 int25: B int25 :32h INT25 (software)<br>42 int26: B int26 :34h INT26 (software)
42 int26: B int26 :34h INT26 (software)<br>43 int27: B int27 :36h INT27 (software)
43 int27: B int27 ;36h INT27 (software)
44 int28: B int28 ;38h INT28 (software)
45 int29: B int29 int29 int29 int30 int30 i3Ch INT30 (software)
46 int30: B int30 ;3Ch INT30 (software)
47 int31: B int31 ;3Eh INT31 (software)
```
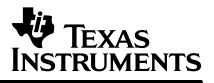

48 \*\*\*\*\*\*\*\*\*\*\*\*\*\*\*\*\*\*\*\*\*\*\*\*\*\*\*\*\*\*\*\*\*\*\*\*\*\*\*\*\*\*\*\*\*\*\*\*\*\*\*\*\*\*\*\*\*\*\*\*\*\*\*\*\*\*\*\*\*\* 49 \* Filename: example.asm \*  $50$  \* 51 \* Author: David M. Alter, Texas Instruments Inc. \*  $52$  \* 53 \* Last Modified: 03/14/01 \* 54  $*$   $*$ 55 \* Description: This program illustrates basic initialization and<br>56 \* operation of the LF2407 DSP. The following peripherals are 56 \* operation of the LF2407 DSP. The following peripherals are \* 57 \* exercised: \* 58 \* 1) Timer 2 is configured to generate a 250ms period interrupt. \* 59 \* 2) The LED bank on the LF2407 EVM is sequenced in the Timer2 ISR. \* 60 \* 3) The IOPC0 pin is toggled in the Timer2 ISR. \* 61 \* 4) Timer 1 is configured to drive 20KHz 25% duty cycle symmetric \* 62 \* PWM on the PWM1 pin. \*  $\sim$  \*  $\star$  \*  $\sim$  \* 64 \*\*\*\*\*\*\*\*\*\*\*\*\*\*\*\*\*\*\*\*\*\*\*\*\*\*\*\*\*\*\*\*\*\*\*\*\*\*\*\*\*\*\*\*\*\*\*\*\*\*\*\*\*\*\*\*\*\*\*\*\*\*\*\*\*\*\*\*\*\* 65 66 ;~~~~~~~~~~~~~~~~~~~~~~~~~~~~~~~~~~~~~~~~~~~~~~~~~~~~~~~~~~~~~~~~~~~~~ 67 ;Global symbol declarations 68 ;~~~~~~~~~~~~~~~~~~~~~~~~~~~~~~~~~~~~~~~~~~~~~~~~~~~~~~~~~~~~~~~~~~~~~ 69 .def start, timer2\_isr 70 71 ;~~~~~~~~~~~~~~~~~~~~~~~~~~~~~~~~~~~~~~~~~~~~~~~~~~~~~~~~~~~~~~~~~~~~~ 72 ;Address definitions 73 ;~~~~~~~~~~~~~~~~~~~~~~~~~~~~~~~~~~~~~~~~~~~~~~~~~~~~~~~~~~~~~~~~~~~~~ 74 .include f2407.h 75 The DACO .set 0000h . TEVM DAC register 0 (I/O space)<br>77 DAC1 .set 0001h .EVM DAC register 1 (I/O space) 77 DAC1 .set 0001h :EVM DAC register 1 (I/O space) DAC2 .set 0002h ;EVM DAC register 2 (I/O space)<br>79 DAC3 .set 0003h ;EVM DAC register 3 (I/O space)<br>79 DAC3 .set 0003h ;EVM DAC update register (I/O s 79 DAC3 .set 0003h : FVM DAC register 3 (I/O space) 80 DACUD .set 0004h :EVM DAC update register (I/O space) 81 DIPSWCH .set 0008h :EVM DIP switch (I/O space) 81 DIPSWCH .set 0008h ;EVM DIP switch (I/O space)<br>82 LED .set 000Ch ;EVM LED bank (I/O space) 83 84 ;~~~~~~~~~~~~~~~~~~~~~~~~~~~~~~~~~~~~~~~~~~~~~~~~~~~~~~~~~~~~~~~~~~~~~ 85 ;Constant definitions 86 ;~~~~~~~~~~~~~~~~~~~~~~~~~~~~~~~~~~~~~~~~~~~~~~~~~~~~~~~~~~~~~~~~~~~~~ 87 timer2\_per .set 58594 :250ms timer2 period with a 1/128 88 **88 1988 1998 1998 1998 1998 1998 1999 1999 1999 1999 1999 1999 1999 1999 1999 1999 1999 1999 1999 1999 1999 1999 1999 1999 1999 1999 1999 1999 1999 1999 199** 89 90 pwm\_half\_per .set 750 ;period/2, 20KHz symmetric PWM with 91 ;a 30MHz CPUCLK 92 93 pwm\_duty .set 563 ;25% PWM duty cycle 94 95 ;~~~~~~~~~~~~~~~~~~~~~~~~~~~~~~~~~~~~~~~~~~~~~~~~~~~~~~~~~~~~~~~~~~~~~ 96 ;Uninitialized global variable definitions 97 ;~~~~~~~~~~~~~~~~~~~~~~~~~~~~~~~~~~~~~~~~~~~~~~~~~~~~~~~~~~~~~~~~~~~~~ 98 .bss temp1,1 ;general purpose variable 99 .bss LED\_index,1 ;LED\_index 100 101

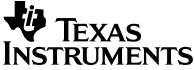

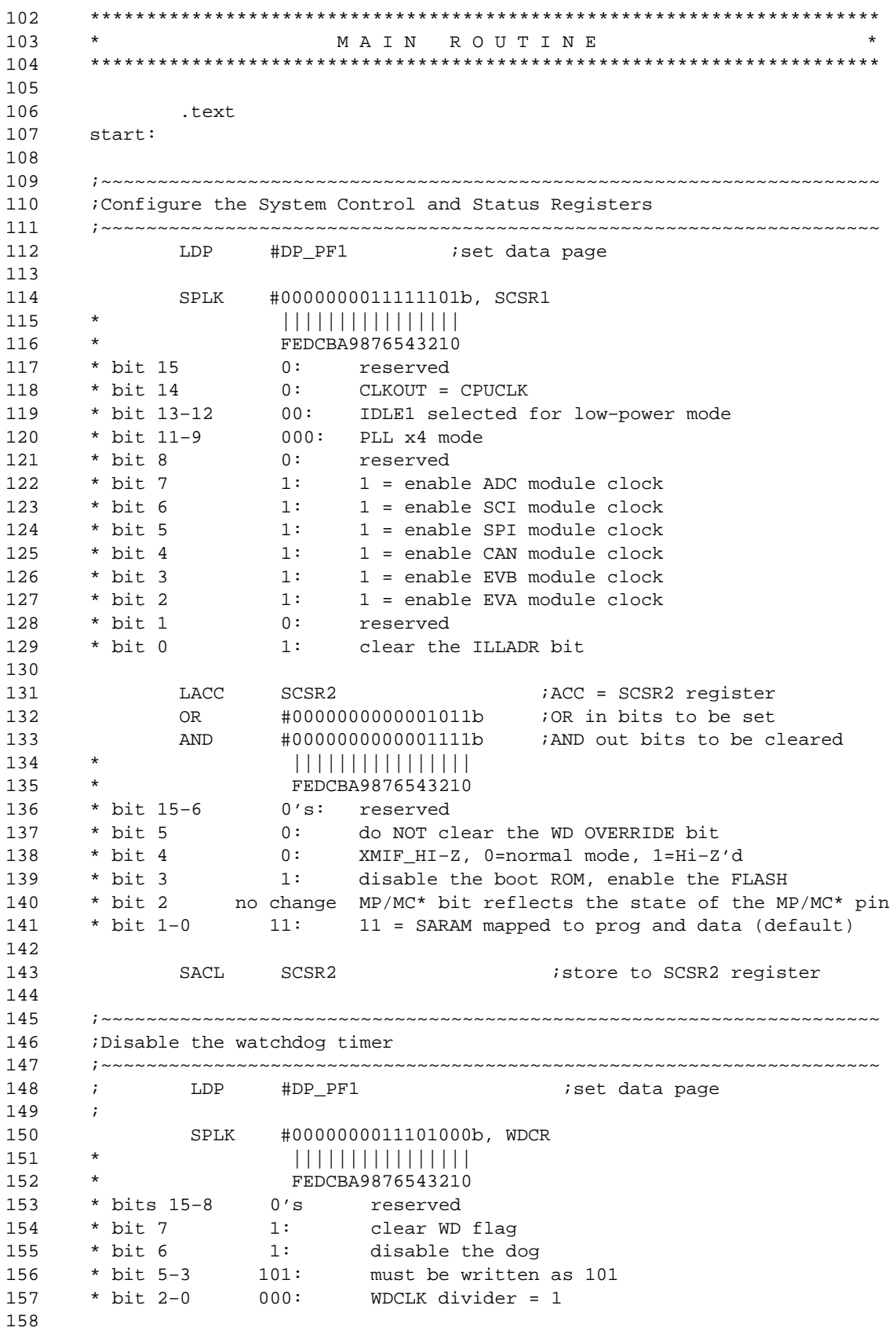

SPRA755A

159 ;~~~~~~~~~~~~~~~~~~~~~~~~~~~~~~~~~~~~~~~~~~~~~~~~~~~~~~~~~~~~~~~~~~~~~ 160 : Setup external memory interface for LF2407 EVM 161 ;~~~~~~~~~~~~~~~~~~~~~~~~~~~~~~~~~~~~~~~~~~~~~~~~~~~~~~~~~~~~~~~~~~~~~ 162 LDP #temp1 ;set data page 163<br>164 164 SPLK #0000000000000000b, temp1<br>165 \* ||||||||||||||| 165 \* |||||||||||||||| 166 \* FEDCBA9876543210 167 \* bit 15–11 0's: reserved 168 \* bit 10–9 00: bus visibility off 169 \* bit 8–6 001: 1 wait–state for I/O space 170 \* bit 5–3 000: 0 wait–state for data space 171 \* bit 2–0 000: 0 wait state for program space 172 173 OUT temp1, WSGR 174 175 ;~~~~~~~~~~~~~~~~~~~~~~~~~~~~~~~~~~~~~~~~~~~~~~~~~~~~~~~~~~~~~~~~~~~~~ 176 : Setup shared I/O pins 177 ;~~~~~~~~~~~~~~~~~~~~~~~~~~~~~~~~~~~~~~~~~~~~~~~~~~~~~~~~~~~~~~~~~~~~~ 178 LDP #DP\_PF2 :set data page 179 180 SPLK #0000000001000000b, MCRA ;group A pins 181 \* |||||||||||||||| 182 \* FEDCBA9876543210 183 \* bit 15 0: 0=IOPB7, 1=TCLKINA 184 \* bit 14 0: 0=IOPB6, 1=TDIRA 185 \* bit 13 0: 0=IOPB5, 1=T2PWM/T2CMP 186 \* bit 12 0: 0=IOPB4, 1=T1PWM/T1CMP 187 \* bit 11 0: 0=IOPB3, 1=PWM6<br>188 \* bit 10 0: 0=IOPB2, 1=PWM5 188 \* bit 10 0: 0=IOPB2, 1=PWM5<br>189 \* bit 9 0: 0=IOPB1, 1=PWM4 189 \* bit 9 0: 0=IOPB1, 1=PWM4<br>190 \* bit 8 0: 0=IOPB0, 1=PWM3 190 \* bit 8 0: 0=IOPB0, 1=PWM3 191 \* bit 7 0: 0=IOPA7, 1=PWM2<br>192 \* bit 6 1: 0=IOPA6, 1=PWM1 192 \* bit 6 1: 0=IOPA6, 1=PWM1<br>193 \* bit 5 0: 0=IOPA5, 1=CAP3 193 \* bit 5 0: 0=IOPA5,<br>194 \* bit 4 0: 0=IOPA4, \* bit 4 0: 0=IOPA4, 1=CAP2/QEP2<br>\* bit 3 0: 0=IOPA3, 1=CAP1/QEP1 195 \* bit 3 0: 0=IOPA3, 1=CAP1/QEP1<br>196 \* bit 2 0: 0=IOPA2, 1=XINT1 196 \* bit 2 0: 0=IOPA2, 1=XINT1<br>197 \* bit 1 0: 0=IOPA1, 1=SCIRXD 197 \* bit 1 0: 0=IOPA1, 198 \* bit 0 0: 0=IOPA0, 1=SCITXD 199 200 SPLK #1111111000000000b,MCRB ;group B pins 201 \* |||||||||||||||| 202 \* FEDCBA9876543210<br>203 \* bit 15 1: 0=reserve \* bit 15 1: 0=reserved, 1=TMS2 (always write as 1)<br>
204 \* bit 14 1: 0=reserved, 1=TMS (always write as 1)<br>
205 \* bit 13 1: 0=reserved, 1=TD0 (always write as 1)<br>
206 \* bit 12 1: 0=reserved, 1=TDI (always write 204 \* bit 14 1: 0=reserved, 1=TMS (always write as 1) 205 \* bit 13 1: 0=reserved, 1=TD0 (always write as 1) 206 \* bit 12 1: 0=reserved, 1=TDI (always write as 1) 207 \* bit 11 1: 0=reserved, 1=TCK (always write as 1)<br>208 \* bit 10 1: 0=reserved, 1=EMU1 (always write as 1) 1: 0=reserved, 1=EMU1 (always write as 1)<br>1: 0=reserved, 1=EMU0 (always write as 1) 209 \* bit 9 1: 0=reserved, 1=EMU0 (always write as 1)<br>210 \* bit 8 0: 0=IOPD0, 1=XINT2/ADCSOC 210 \* bit 8 0: 0=IOPD0,  $1 = XINT2/ADCSC$ <br>211 \* bit 7 0: 0=IOPC7,  $1 = CANKX$ 211 \* bit 7 0: 0=IOPC7, 1=CANRX<br>212 \* bit 6 0: 0=IOPC6, 1=CANTX 212 \* bit 6 0: 0=IOPC6,<br>213 \* bit 5 0: 0=IOPC5, 213 \* bit 5 0: 0=IOPC5, 1=SPISTE 214 \* bit 4 0: 0=IOPC4, 1=SPICLK 215 \* bit 3 0: 0=IOPC3, 1=SPISOMI 216 \* bit 2 0: 0=IOPC2, 1=SPISIMO 217 \* bit 1 0: 0=IOPC1, 1=BIO\* 218 \* bit 0 0: 0=IOPC0, 1=W/R\* 219

**V<sub>2</sub>** TEXAS Instruments

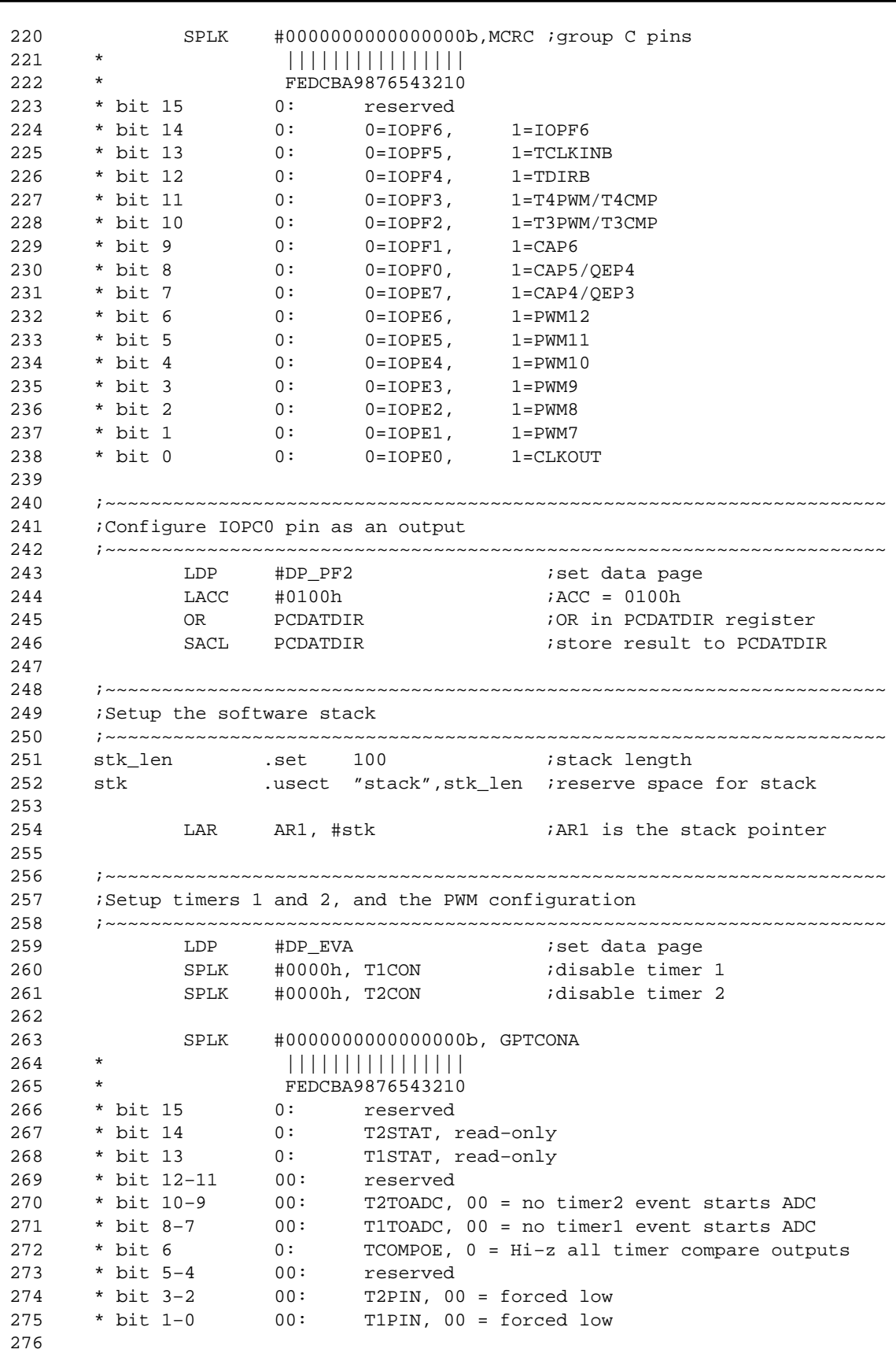

**VALUATEXAS**<br>INSTRUMENTS

TEXAS<br>INSTRUMENTS

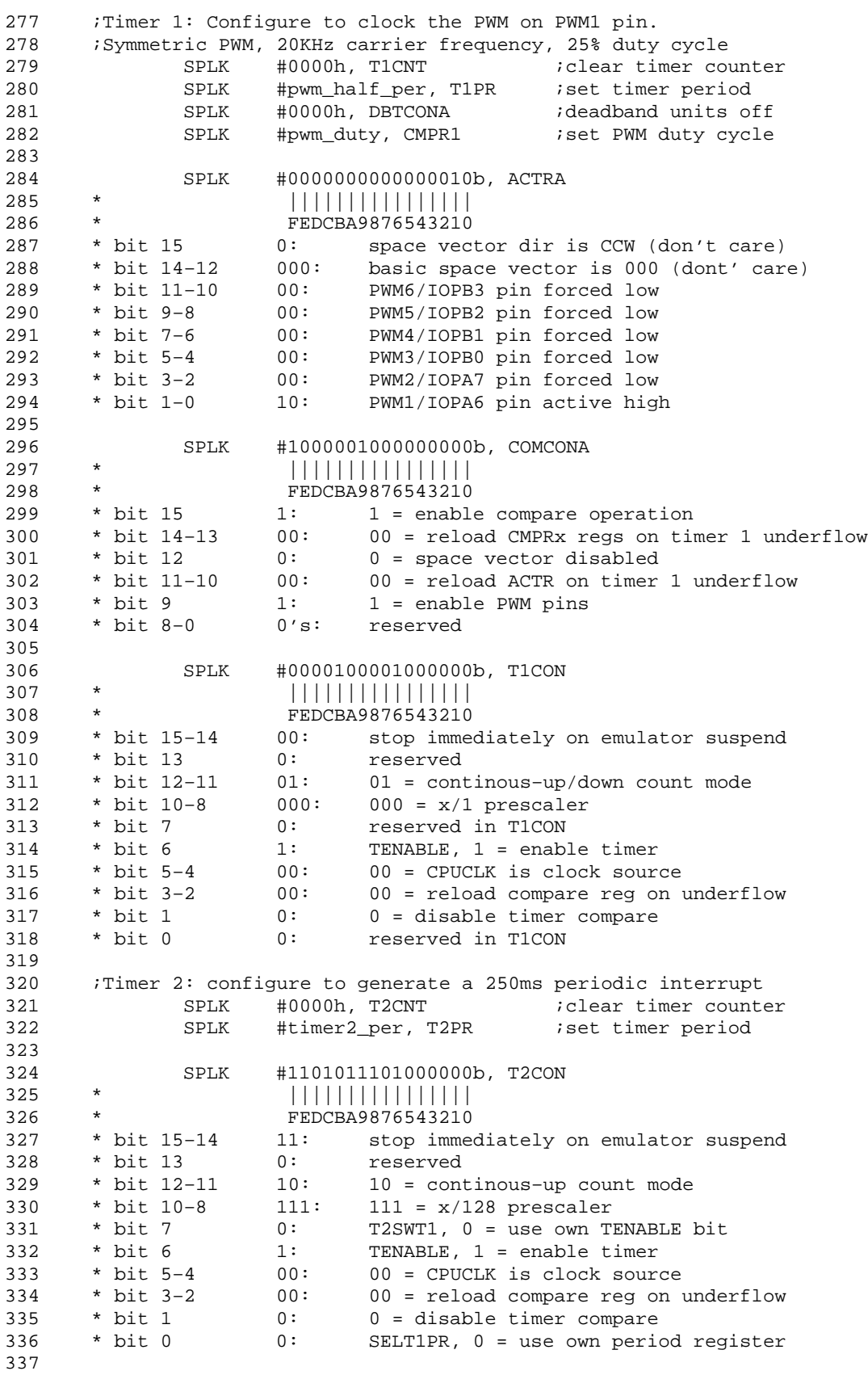

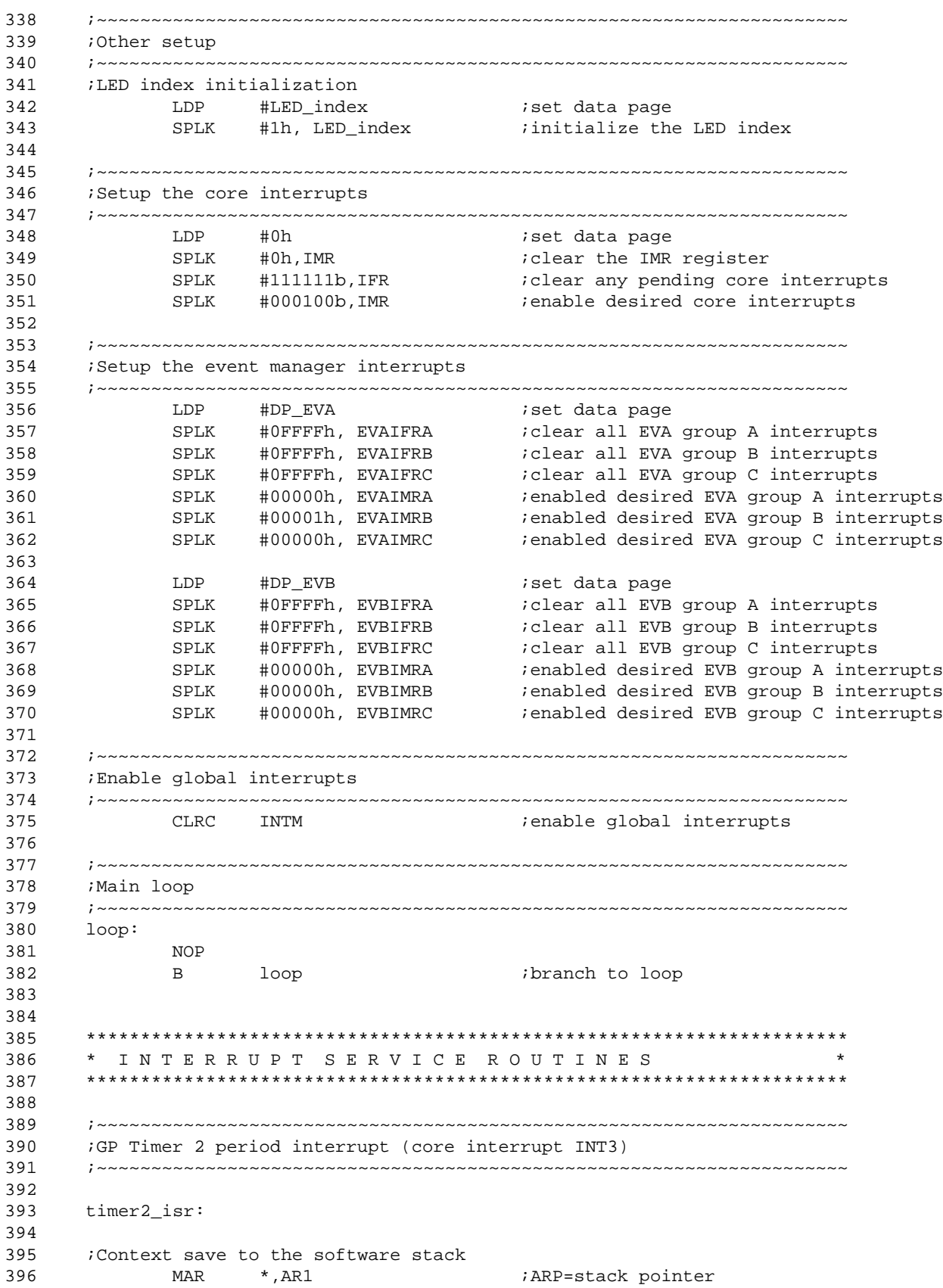

**V** TEXAS<br>INSTRUMENTS

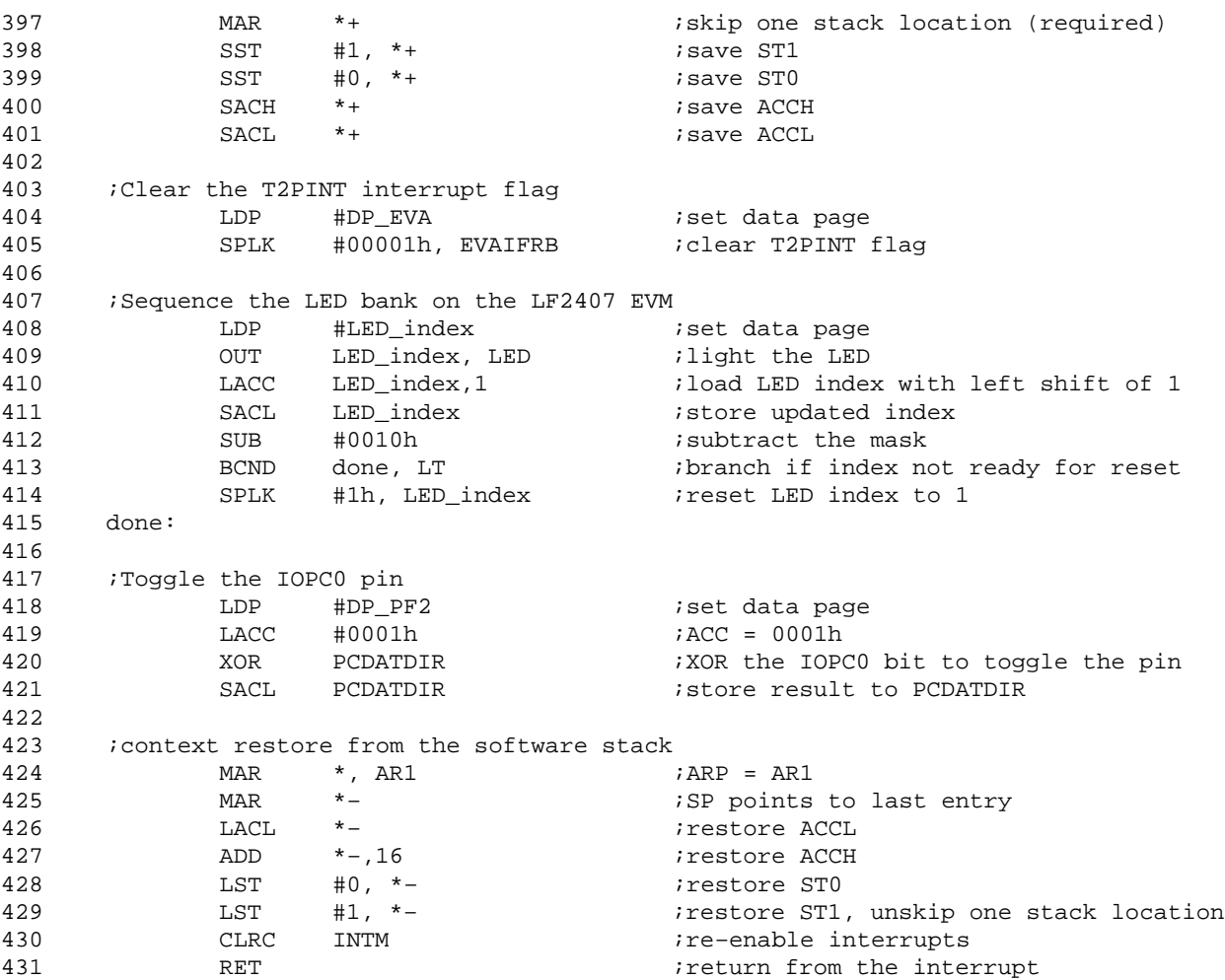

```
432 /*********************************************************************
433 * Filename: example.cmd *
434 * *
435 * Author: David M. Alter, Texas Instruments Inc. * * * * * * * * * *
436 * *
437 * Last Modified: 03/14/01 *
438 * *
439 * Description: Assembly code linker command file for LF2407 DSP. *
440 *********************************************************************/
441
442 MEMORY
443 {
444 PAGE 0: /* Program Memory */
445 VECS: org=00000h, len=00040h /* internal FLASH */
446 FLASH: org=00044h, len=07FBCh /* internal FLASH */
447 EXTPROG: org=08800h, len=07800h /* external SRAM */
448
449 PAGE 1: /* Data Memory */
450 B2: org=00060h, len=00020h /* internal DARAM */
451 B0: org=00200h, len=00100h /* internal DARAM */
452 B1: org=00300h, len=00100h /* internal DARAM */
453 SARAM: org=00800h, len=00800h /* internal SARAM */
454 EXTDATA: org=08000h, len=08000h /* external SRAM */
455 }
456
457 SECTIONS
458 {
459 .text: > FLASH PAGE 0
460 .bss: > B1 PAGE 1
461 vectors: > VECS PAGE 0
462 stack: > SARAM PAGE 1
463 }
```
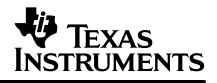

## **Appendix B C Language Example Program Listing**

Line numbers listed along the left-hand side of the file listings are numerically contiguous across all files in Appendixes A and B.

464 \*\*\*\*\*\*\*\*\*\*\*\*\*\*\*\*\*\*\*\*\*\*\*\*\*\*\*\*\*\*\*\*\*\*\*\*\*\*\*\*\*\*\*\*\*\*\*\*\*\*\*\*\*\*\*\*\*\*\*\*\*\*\*\*\*\*\*\*\*\* 465 \* Filename: cvectors.asm \* 466 \* \* 467 \* Author: David M. Alter, Texas Instruments Inc. \* 468 \* \* 469 \* Last Modified: 03/14/01 \* 470 \* \* 471 \* Description: Interrupt vector table for '240x DSP core \* 472 \* for use with C language programs. 473 \* \* 474 \*\*\*\*\*\*\*\*\*\*\*\*\*\*\*\*\*\*\*\*\*\*\*\*\*\*\*\*\*\*\*\*\*\*\*\*\*\*\*\*\*\*\*\*\*\*\*\*\*\*\*\*\*\*\*\*\*\*\*\*\*\*\*\*\*\*\*\*\*\* 475 .ref \_c\_int0, \_timer2\_isr 476<br>477 477 .sect "vectors"<br>478 rset: B c int0  $\begin{array}{ccc} \texttt{rset:} & \texttt{B} & \_\texttt{c\_int0} & \texttt{600} & \texttt{rset} \\ \texttt{int1:} & \texttt{B} & \texttt{int1} & \texttt{62h} & \texttt{INT1} \\ \texttt{1:} & \texttt{B} & \texttt{int2} & \texttt{int3h} & \texttt{INT2} \end{array}$ 479 int1: B int1 : 02h INT1<br>480 int2: B int2 : 04h INT2 480 int2: B int2 481 int3: B \_timer2\_isr ;06h INT3 482 int4: B int4 ;08h INT4 483 int5: B int5 ;0Ah INT5<br>484 int6: B int6 ;0Ch INT6 484 int6: B int6<br>485 int7: B int7 485 int7: B int7 ;0Eh reserved<br>486 int8: B int8 ;10h INT8 (s 486 int8: B int8 ;10h INT8 (software)<br>487 int9: B int9 ;12h INT9 (software) 487 int9: B int9 ;12h INT9 (software) 488 int10: B int10 ;14h INT10 (software) 489 int11: B int11 ;16h INT11 (software) 490 int12: B int12 ;18h INT12 (software)<br>491 int13: B int13 ;1Ah INT13 (software) 491 int13: B int13 : 1Ah INT13 (software)<br>492 int14: B int14 : 1Ch INT14 (software) 492 int14: B int14 ;1Ch INT14 (software)<br>493 int15: B int15 ;1Eh INT15 (software) 493 int15: B int15 ;1Eh INT15 (software) 494 int16: B int16 ;20h INT16 (software) 495 int17: B int17 : 22h TRA<br>496 int18: B int18 : 24h NMI 496 int18: B int18<br>497 int19: B int19 497 int19: B int19 *i*26h reserved<br>498 int20: B int20 *i*28h INT20 (so 498 int20: B int20 ;28h INT20 (software) 499 int21: B int21 ;2Ah INT21 (software) 500 int22: B int22 ;2Ch INT22 (software) 501 int23: B int23 ;2Eh INT23 (software) 502 int24: B int24 ;30h INT24 (software) 503 int25: B int25 ;32h INT25 (software) 504 int26: B int26 ;34h INT26 (software) 505 int27: B int27 ;36h INT27 (software) 506 int28: B int28 ;38h INT28 (software) 507 int29: B int29 ;3Ah INT29 (software) 508 int30: B int30 ;3Ch INT30 (software) 509 int31: B int31 ;3Eh INT31 (software)

```
510 /*********************************************************************
511 * Filename: example_c.c *
512 *
513 * Author: David M. Alter, Texas Instruments Inc. *
514 * *515 * Last Modified: 03/14/01 *
516 * *517 * Description: This program illustrates basic initialization and *
518 * operation of the LF2407 DSP. The following peripherals are * *
519 * exercised: *
520 * 1) Timer 2 is configured to generate a 250ms period interrupt. *
521 * 2) The quad LED bank on the LF2407 EVM is sequenced in the *
522 * Timer2 ISR. *
523 * 3) The IOPC0 pin is toggled in the Timer2 ISR. *
524 * 4) Timer 1 is configured to drive 20KHz 25% duty cycle symmetric *
525 * PWM on the PWM1 pin. *
526 * *
527 *********************************************************************/
528
529
530 /*** Address Definitions ***/
531 #include "f2407_c.h"
532
533 #define DAC0 port0000 /* EVM DAC register 0 (I/O space) */
534 ioport unsigned port0000; /* '24xx compiler specific keyword */
535
536 #define DAC1 port0001 /* EVM DAC register 1 (I/O space) */
537 ioport unsigned port0001; /* '24xx compiler specific keyword */
538
539 #define DAC2 port0002 /* EVM DAC register 2 (I/O space) */
540 ioport unsigned port0002; /* '24xx compiler specific keyword */
541
542 #define DAC3 port0003 /* EVM DAC register 3 (I/O space) */
543 ioport unsigned port0003; /* '24xx compiler specific keyword */
544
545 #define DACUD port0004 /* EVM DAC update register (I/O space) */
546 ioport unsigned port0004; /* '24xx compiler specific keyword */
547
548 #define DIPSWCH port0008 /* EVM DIP switch (I/O space) */
549 ioport unsigned port0008; /* '24xx compiler specific keyword */
550
551 #define LED port000C /* EVM LED bank (I/O space) */
552 ioport unsigned port000C; /* '24xx compiler specific keyword */
553
554
555 /*** Constant Definitions ***/
556 #define timer2_per 58594 /* 250ms timer2 period with a 1/128
557 timer prescaler and 30MHz CPUCLK */
558
559 #define pwm_half_per 750 /* period/2, 20KHz symmetric PWM with
560 a 30MHz CPUCLK */
561
562 #define pwm_duty 563 /* 25% PWM duty cycle */
563
564
565 /*** Global Variable Definitions ***/
566 unsigned int LED_index; /* LED_index */
```

```
SPRA755A
```
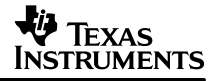

567 /\*\*\*\*\*\*\*\*\*\*\*\*\*\*\*\*\*\*\*\*\*\*\*\*\*\*\*\*\*\* MAIN ROUTINE \*\*\*\*\*\*\*\*\*\*\*\*\*\*\*\*\*\*\*\*\*\*\*\*\*\*\*/ 568 void main(void) 569 { 570 571 /\*\*\* Configure the System Control and Status registers \*\*\*/ 572 \*SCSR1 = 0x00FD; 573 /\* 574 bit 15 0: reserved<br>575 bit 14 0: CLKOUT = 575 bit 14 0: CLKOUT = CPUCLK 576 bit 13–12 00: IDLE1 selected for low–power mode 576 bit 13-12 00: IDLE1 select<br>
577 bit 11-9 000: PLL x4 mode<br>
578 bit 8 0: reserved 578 bit 8 0: reserved 579 bit 7 1: 1 = enable ADC module clock 580 bit 6 1: 1 = enable SCI module clock 581 bit 5 1: 1 = enable SPI module clock 582 bit 4 1: 1 = enable CAN module clock 583 bit 3 1: 1 = enable EVB module clock 584 bit 2 1: 1 = enable EVA module clock 585 bit 1 0: reserved 586 bit 0 1: clear the ILLADR bit 587 \*/ 588 589 \*SCSR2 = (\*SCSR2 | 0x000B) & 0x000F; 590 /\* 591 bit 15–6 0's: reserved 592 bit 5 0: do NOT clear the WD OVERRIDE bit 593 bit 4 0: XMIF\_HI–Z, 0=normal mode, 1=Hi–Z'd 594 bit 3 1: disable the boot ROM, enable the FLASH 595 bit 2 no change MP/MC\* bit reflects state of MP/MC\* pin 596 bit 1–0 11: 11 = SARAM mapped to prog and data 597 \*/ 598 599 600 /\*\*\* Disable the watchdog timer \*\*\*/ 601 \*WDCR = 0x00E8; 602 /\* 603 bits 15–8 0's: reserved 604 bit 7 1: clear WD flag 605 bit 6 1: disable the dog 606 bit 5–3 101: must be written as 101 607 bit 2–0 000: WDCLK divider = 1 608 \*/ 609 610 611 /\*\*\* Setup external memory interface for LF2407 EVM \*\*\*/ 612 WSGR = 0x0040; 613 /\* 614 bit 15–11 0's: reserved 615 bit 10–9 00: bus visibility off 616 bit 8–6 001: 1 wait–state for I/O space<br>617 bit 5–3 000: 0 wait–state for data space 617 bit 5–3 000: 0 wait–state for data space 618 bit 2–0 000: 0 wait state for program space 619 \*/ 620 621 /\*\*\* Setup shared I/O pins \*\*\*/ 622 \*MCRA =  $0x0040$ ;  $x^*$  group A pins \*/ 623 624 bit 15 0: 0=IOPB7, 1=TCLKINA 625 bit 14 0: 0=IOPB6, 1=TDIRA

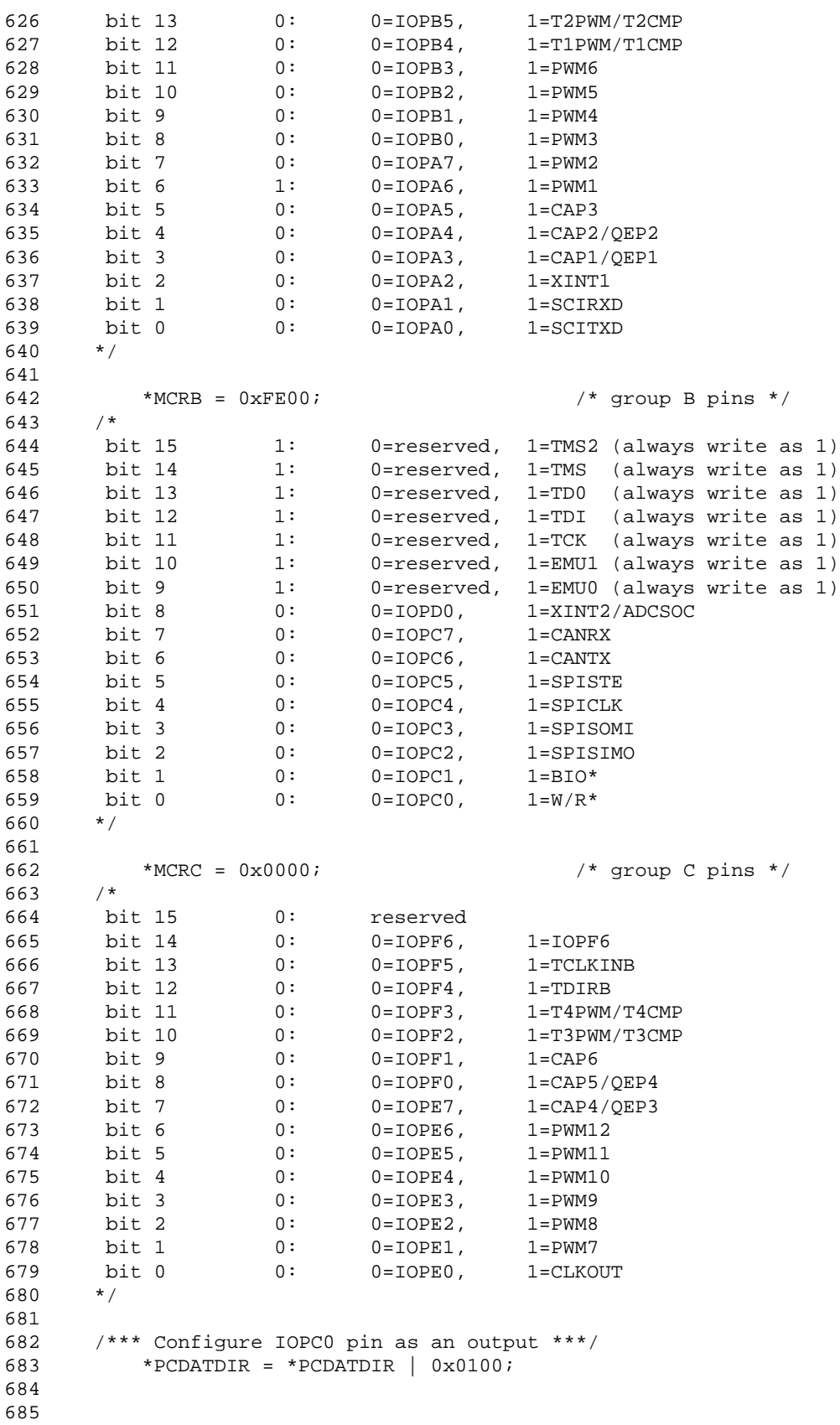

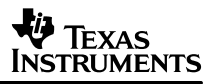

```
686 /*** Setup timers 1 and 2, and the PWM configuration ***/
687 *T1CON = 0x0000; /* disable timer 1 */
688 *T2CON = 0x0000; /* disable timer 2 */
689
690 *GPTCONA = 0x0000; /* configure GPTCONA */691 /*
692 bit 15 0: reserved
693 bit 14 0: T2STAT, read–only
694 bit 13 0: T1STAT, read–only
695 bit 12–11 00: reserved
696 bit 10–9 00: T2TOADC, 00 = no timer2 event starts ADC
697 bit 8–7 00: T1TOADC, 00 = no timer1 event starts ADC
698 bit 6 0: TCOMPOE, 0 = Hi–z all timer compare outputs
699 bit 5–4 00: reserved
700 bit 3–2 00: T2PIN, 00 = forced low
701 bit 1–0 00: T1PIN, 00 = forced low
702 */
703
704
705 /* Timer 1: configure to clock the PWM on PWM1 pin */
706 /* Symmetric PWM, 20KHz carrier frequency, 25% duty cycle */
707 *T1CNT = 0x0000; /* clear timer counter */
708 *T1PR = pwm_half_per; /* set timer period */
709 *DBTCONA = 0x0000; /* deadband units off */
710 *CMPR1 = pwm_duty; /* set PWM1 duty cycle */
711
712 *ACTRA = 0x0002; /* PWM1 pin set active high */
713 /*
714 bit 15 0: space vector dir is CCW (don't care)
715 bit 14–12 000: basic space vector is 000 (dont' care)
716 bit 11–10 00: PWM6/IOPB3 pin forced low
717 bit 9–8 00: PWM5/IOPB2 pin forced low
718 bit 7–6 00: PWM4/IOPB1 pin forced low
719 bit 5–4 00: PWM3/IOPB0 pin forced low
720 bit 3–2 00: PWM2/IOPA7 pin forced low
721 bit 1–0 10: PWM1/IOPA6 pin active high
722 */
723
724 *COMCONA = 0x8200; /* configure COMCON register */
725 /*
726 bit 15 1: 1 = enable compare operation
727 bit 14–13 00: 00 = reload CMPRx regs on timer 1 underflow
728 bit 12 0: 0 = space vector disabled
729 bit 11-10 00: 00 = reload ACTR on timer 1 underflow<br>730 bit 9 1: 1 = enable PWM pins
730 bit 9 1: 1 = enable PWM pins
731 bit 8–0 0's: reserved
732 */
733
734
735 *T1CON = 0x0840; /* configure T1CON register */
736 /*
737 bit 15–14 00: stop immediately on emulator suspend
738 bit 13 0: reserved
739 bit 12–11 01: 01 = continous–up/down count mode
740 bit 10–8 000: 000 = x/1 prescaler
741 bit 7 0: reserved in T1CON
742 bit 6 1: TENABLE, 1 = enable timer<br>743 bit 5-4 00: 00 = CPUCLK is clock sour
743 bit 5-4 00: 00 = CPUCLK is clock source
744 bit 3–2 00: 00 = reload compare reg on underflow
```
745 bit 1 0: 0 = disable timer compare 746 bit 0 0: reserved in T1CON 747 \*/ 748 749<br>750 750 /\* Timer 2: configure to generate a 250ms periodic interrupt \*/  $751$  \*T2CNT = 0x0000;<br> $752$  \*T2PR = timer2 per;<br> $752$  \*T2PR = timer2 per;<br> $752$  /\* set timer period \*/ /\* set timer period  $*/$ 753 740 \*T2CON = 0xD740; /\* configure T2CON register \*/ 755 /\* 756 bit 15–14 11: stop immediately on emulator suspend 757 bit 13 0: reserved 758 bit  $12-11$  10:  $10 =$  continous-up count mode 759 bit 10–8 111: 111 = x/128 prescaler 760 bit 7 0: T2SWT1, 0 = use own TENABLE bit 761 bit 6 1: TENABLE, 1 = enable timer<br>762 bit 5-4 00: 00 = CPUCLK is clock sour 762 bit 5–4 00: 00 = CPUCLK is clock source 763 bit 3-2 00: 00 = reload compare reg on underflow<br>764 bit 1 0: 0 = disable timer compare 764 bit 1 0: 0 = disable timer compare<br>765 bit 0 0: SELT1PR, 0 = use own perio 765 bit 0 0: SELT1PR, 0 = use own period register 766 \*/ 767<br>768 768 /\*\*\* Other setup \*\*\*/ /\* initialize the LED index  $*/$ 770 771 /\*\*\* Setup the core interrupts \*\*\*/ 772 \*IMR = 0x0000; /\* clear the IMR register \*/ 773 \*IFR = 0x003F; /\* clear any pending core interrupts \*/ 774 \*IMR = 0x0004; /\* enable desired core interrupts \*/ 775 776 /\*\*\* Setup the event manager interrupts \*\*\*/ 777 \*EVAIFRA = 0xFFFF; /\* clear all EVA group A interrupts \*/ 778 \*EVAIFRB = 0xFFFF;  $\frac{1}{2}$  /\* clear all EVA group B interrupts \*/ 779 \*EVAIFRC = 0xFFFF;  $\overline{y}$  /\* clear all EVA group C interrupts \*/ 780 \*EVAIMRA = 0x0000; /\* enable desired EVA group A interrupts \*/ 781 \*EVAIMRB = 0x0001; /\* enable desired EVA group B interrupts \*/ 782 \*EVAIMRC = 0x0000; /\* enable desired EVA group C interrupts \*/ 783 784 \*EVBIFRA = 0xFFFF; /\* clear all EVB group A interrupts \*/ 785 \*EVBIFRB = 0xFFFF; /\* clear all EVB group B interrupts \*/ 786 \* \*EVBIFRC = 0xFFFF;  $\frac{1}{2}$  /\* clear all EVB group C interrupts \*/ 787 \*EVBIMRA = 0x0000; /\* enable desired EVB group A interrupts \*/ 788 \*EVBIMRB = 0x0000; /\* enable desired EVB group B interrupts \*/ 789 \*EVBIMRC = 0x0000; /\* enable desired EVB group C interrupts \*/ 790 791 /\*\*\* Enable global interrupts \*\*\*/ 792 asm(" CLRC INTM");  $\frac{1}{2}$  /\* enable global interrupts \*/ 793 794 /\*\*\* Proceed with main routine \*\*\*/ 795 while(1);  $\frac{1}{2}$  while(1);  $\frac{1}{2}$  while(1);  $\frac{1}{2}$  while(1);  $\frac{1}{2}$  while(1);  $\frac{1}{2}$  while(1); 796 797 } /\* end of main() \*/ 798

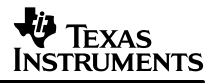

```
799 /********************** INTERRUPT SERVICE ROUTINES *********************/
800 interrupt void timer2_isr(void)
801 {
802
803 *EVAIFRB = *EVAIFRB & 0x0001; \prime clear T2PINT flag */
804
805 /*** Sequence the LED bank on the LF2407 EVM ***/
806 LED = LED_index; \frac{1}{2} /* light the LEDs */
807 LED_index = LED_index << 1; /* left shift LED index */
808 if(LED_index == 0x0010) LED_index = 0x0001; /* reset LED index */
809
810 /*** Toggle the IOPC0 pin ***/
811 *PCDATDIR = *PCDATDIR ^ 0x0001; /* XOR the IOPC0 bit to toggle the pin */
812
813 }
```
#### **V<sub>2</sub>** TEXAS **INSTRUMENTS**

```
814 /*********************************************************************
815 * Filename: example_c.cmd *
816 * *
817 * Author: David M. Alter, Texas Instruments Inc. * * * * * * * * * *
818 * *
819 * Last Modified: 03/14/01 *
820 * *
821 * Description: C code linker command file for LF2407 DSP. *
822 *********************************************************************/
823
824
825 MEMORY
826 {
827 PAGE 0: /* Program Memory */
828 VECS: org=00000h, len=00040h /* internal FLASH */
829 FLASH: org=00044h, len=07FBCh /* internal FLASH */
830 EXTPROG: org=08800h, len=07800h /* external SRAM */
831
832 PAGE 1: /* Data Memory */
833 B2: org=00060h, len=00020h /* internal DARAM */
834 B0: org=00200h, len=00100h /* internal DARAM */
835 B1: org=00300h, len=00100h /* internal DARAM */
836 SARAM: org=00800h, len=00800h /* internal SARAM */
837 EXTDATA: org=08000h, len=08000h /* external SRAM */
838 }
839
840 SECTIONS
841 {
842 /* Sections generated by the C–compiler */
843 .text: > FLASH PAGE 0 /* initialized */
844 .cinit: > FLASH PAGE 0 /* initialized */
845 .const: > B1 PAGE 1 /* initialized */
846 .switch: > FLASH PAGE 0 /* initialized */
847 .bss: > B1 PAGE 1 /* uninitialized */
848 .stack: > SARAM PAGE 1 /* uninitialized */
849 .sysmem: > B1 PAGE 1 /* uninitialized */
850
851 /* Sections declared by the user */
852 vectors: > VECS PAGE 0 /* initialized */
853 }
```
# **Appendix C Addendum to Getting Started in C and Assembly Code With the TMS320LF240x DSP**

### **C.1 Introduction**

The C-code example has been modified to include the real-time monitor (RTM) feature of the C24x debugger tools, specifically C2xx Code Composer v4.1x, and also the newer TMS320C2000<sup> $\text{TM}$ </sup> Code Composer Studio<sup> $\text{TM}$ </sup> v2.xx (henceforth, these tools are collectively referred to as Code Composer Studio with no version designation)<sup>3</sup>. The RTM is useful for monitoring and changing code variables in Code Composer Studio while the DSP is running. The RTM runs on the DSP as a background task off the lowest priority CPU interrupt. It allows itself to be interrupted by any other enabled interrupt, and therefore provides minimal intrusion to the execution of the main application code.

Code Composer Studio provides a tutorial on the RTM, and it is not intended for this addendum to provide detailed information on it. The objective here is to provide working code that uses the RTM, and also some step-by-step instructions on how to activate the RTM in Code Composer Studio. These are typically the most difficult issues when learning a new tool feature such as the RTM. If you would like to access the RTM tutorial in Code Composer v4.1x, click Help→Tutorial→Code Composer Tutorial, and then select "Real-Time Emulation" from the contents list on the help screen. If using Code Composer Studio v2.xx, click Help→Contents, and then select "Real-Time Emulation" from the contents list on the help screen.

### **C.2 RTM Example Program**

The RTM example program consists of the following files:

- **cvecs\_rtm.asm:** Interrupt vector table
- **example\_rtm.c:** Main program
- **example\_rtm.cmd:** Linker command file
- **example\_rtm.mak:** C2xx Code Composer v4.1x project file
- **example\_rtm.pjt:** C2000 Code Composer Studio v2.xx project file

In addition, the following two files are needed from the Code Composer Studio installation:

- **c200mnrt.i:** Real-time monitor include file
- **c200mnrt.asm:** Real-time monitor assembly source code

If you are using Code Composer v4.1x, these files can be found in the \tic2xx\c2000\monitor directory. If using Code Composer Studio v2.xx, these files will be in the \ti\c2400\monitor directory. Both of the given paths are assuming that you used the default installation path when installing the tools.

Finally, the following file is used from the C Language Example Program that came with the original application report:

• **f2407\_c.h:** Header file containing peripheral register address definitions

<sup>3.</sup> If you are unsure of what tools version you are using, start Code Composer Studio and click HELP→ABOUT. A window will pop up that will tell you your software version.

To create the RTM example, the following modifications were made to the C language example program files that came with the original application report:

1. The file cvecs rtm.asm was created from cvectors.asm. Modification was made to include the needed RTM interrupt vectors. The RTM uses hardware interrupt vector 7, and also software interrupt vector 19. The interrupt routines are actually embedded directly into the interrupt vector table, using up several of the locations normally used by software interrupts. The direct embedding allows for maximum response speed of the RTM, and minimal intrusion into your main application code. If the software interrupts used by the RTM are needed for user code, you can avoid embedding the RTM interrupt routines into the vector table by changing the value for the assembly time constant, MON\_VECTOR, in the file c200mnrt.i from the present value "MON\_VECTOR\_MACRO" to "MON\_VECTOR\_BRANCH."

Note that the C24x code generation tools (specifically, the linker) require assembly source filenames to be, at most, 10 characters in length, or an error is produced. This is why the filename was chosen as cvecs rtm.asm, and not cvectors rtm.asm.

- 2. The file example rtm.c was created from example c.c. The modifications made were:
	- a. The RTM interrupt (core INT7) was enabled in the IMR register.
	- b. The MON\_RT\_CNFG() function was called to initialize the RTM. This was done using an inline assembly CALL instruction since MON\_RT\_CNFG was not defined in the RTM source code with a leading underscore, and hence cannot be called using C code.
	- c. The constant REALTIME was defined using a #define statement to allow the RTM to easily be turned on or off prior to compiling the project (set REALTIME to 0 to turn off, then re-compile). Turning off the REALTIME monitor is necessary when you are finished debugging and want to make a normal embedded software build. All code required for the RTM is conditionally compiled based on the value of REALTIME, so setting REALTIME to 0 effectively removes all traces of the RTM from your code.
	- d. A simple software counter from 0 to 9 was added to timer2\_isr() for RTM display purposes in this application report only (this modification was not required to operate the RTM). The global variable name is *count*. This variable will be used later to illustrate the RTM capabilities with the watch window and with graphs.
	- e. Two assembly language NOP instructions were added inline to the endless while(1) loop in main() for RTM test and illustration purposes in this application report only (this modification was not required to operate the RTM). These NOP's will be used later to illustrate the background single-stepping capability of the RTM.
- 3. The file example\_rtm.cmd was created from example\_c.cmd. Modification was made to link in the required sections for the RTM. Note that the section mon\_pge0 must be linked to the first 0x80 words of data space (i.e., direct addressing page 0).

### **C.3 Building and Running the RTM Example Program**

The RTM example program can be run directly on the LF2407 EVM or eZdsp<sup> $M$ </sup> LF2407 board without modification. Here's what to do to get the real-time monitor program working:

- 1. Place all the required files in a single directory. This includes the files c200mnrt.i, c200mnrt.asm, and f2407 c.h, which should be be copied from their existing locations.
- 2. Start Code Composer Studio.

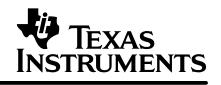

- 3. Click PROJECT→OPEN to open the project (this is example rtm.mak for Code Composer v4.1x, or example\_rtm.pit for Code Composer Studio v2.xx). Any errors are probably due to a file path problem. This is easy to fix. Simply remove the problematic file from the project, and then add the file back in.
- 4. Build the project by clicking PROJECT→BUILD.
- 5. If you do not have automatic loading after build enabled, manually load example\_rtm.out into the DSP using FILE→LOAD PROGRAM.
- 6. Reset the DSP. (in Code Composer v4.1x, click DEBUG→ RESET DSP, in Code Composer Studio v2.xx click DEBUG→RESET CPU).
- 7. Click on DEBUG→RUN (or hit F5). This will run the DSP up to and including the RTM init function.
- 8. Click DEBUG→HALT (or hit Shift-F5). The program should halt inside the RTM init function (just after the label MON\_WAIT).
- 9. Click DEBUG→REAL TIME MODE, which will check-mark this option. This activates the RTM in Code Composer Studio. It was necessary to perform steps 6–8 prior to doing this step, as you need to run the RTM init function before activating the RTM.
- 10. Click DEBUG→RUN (or hit F5). The DSP will now be running main() with the RTM active.
- 11. You can now open whatever display windows you wish. A simple test is to open a watch window, and add the variable count.
- 12. You can also open a graph of the variable count. Click VIEW→GRAPH→TIME/FREQUENCY. Configure the following graph properties:

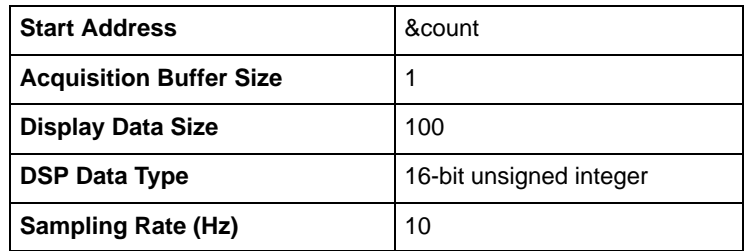

All other graph properties can be left at their default values. Note the ampersand in front of count in the starting address, which means address of count. The Acquisition Buffer Size is set to 1, since we are updating the graph with only one point per RTM interrupt. The Display Data Size is set to whatever you would like the x-axis length of the graph to be, for example, 100 data points. The DSP Data Type is set to the data type of count. Finally, the Sampling Rate is set to 10, since we will be setting the RTM update rate to 100 ms in the next step.

- 13. You now need to tell Code Composer Studio what windows you want updated with the RTM. There are two ways to do this:
	- a. Global continuous refresh all windows are updated. Click VIEW→REAL-TIME REFRESH OPTIONS, and check the box for global refresh. The minimum update interval is 100 ms, although you can make it slower if you want (since the RTM has limited throughput bandwidth).

b. Selective refresh – assuming global refresh is unchecked, right-click the window or graph you want to update, and select CONTINUOUS REFRESH. The refresh interval is still specified on the VIEW→REALTIME REFRESH OPTIONS menu.

At this point, the watch window and the graph should be updating in real time while the DSP is executing the code. The graph will look like a simple ramp wave, as you are graphing an incrementing counter from 0 to 9.

- 14. To illustrate the background single-stepping capability of the RTM, click DEBUG→HALT. You will notice that your graph and watch window are still updating, which means that the timer2 interrupt is still being serviced. Now click DEBUG→STEP (or hit the F8 key) a few times. You will see that you are single-stepping through the inline NOP instructions (which are in the software background) while your timer2 interrupt is still being serviced in the foreground. This is convenient for debugging background tasks in your code while your time-critical interrupts are still being serviced and keeping your closed-loop control system running.
- 15. To stop the interrupts from being serviced as well (i.e., to completely halt the DSP), click DEBUG→REAL TIME MODE (to uncheck the Real Time Mode).
- 16. In addition to viewing variables in real time, you can also use the RTM to change memory (variables) without halting the DSP. This is great for tuning controllers or changing set points, etc. All you need to do is view the variable in a watch window (or directly in a memory window), and change it like you normally would in Code Composer Studio. As an example, let's change the rate at which the timer2 interrupt occurs. Add the expression "\*0x7407,u" to the watch window. 0x7407 is the address of the T2PR (Timer 2 Period) register, and the comma u indicates to display this as an unsigned quantity. The code had set this register to 58594 (which corresponds to a 250-ms interrupt with a 30-MHz CPUCLK, or a 188-ms interrupt with a 40-MHz CPUCLK). Double-click this entry in the watch window and change the value to 30000. You will see the LED bank and the red LED DS1 (or DS2 on eZdsp™ LF2407 board) blink at roughly double the rate that they were previously blinking at. This confirms that you have successfully changed the period of the timer 2 interrupt.

#### **IMPORTANT NOTICE**

Texas Instruments Incorporated and its subsidiaries (TI) reserve the right to make corrections, modifications, enhancements, improvements, and other changes to its products and services at any time and to discontinue any product or service without notice. Customers should obtain the latest relevant information before placing orders and should verify that such information is current and complete. All products are sold subject to TI's terms and conditions of sale supplied at the time of order acknowledgment.

TI warrants performance of its hardware products to the specifications applicable at the time of sale in accordance with TI's standard warranty. Testing and other quality control techniques are used to the extent TI deems necessary to support this warranty. Except where mandated by government requirements, testing of all parameters of each product is not necessarily performed.

TI assumes no liability for applications assistance or customer product design. Customers are responsible for their products and applications using TI components. To minimize the risks associated with customer products and applications, customers should provide adequate design and operating safeguards.

TI does not warrant or represent that any license, either express or implied, is granted under any TI patent right, copyright, mask work right, or other TI intellectual property right relating to any combination, machine, or process in which TI products or services are used. Information published by TI regarding third-party products or services does not constitute a license from TI to use such products or services or a warranty or endorsement thereof. Use of such information may require a license from a third party under the patents or other intellectual property of the third party, or a license from TI under the patents or other intellectual property of TI.

Reproduction of information in TI data books or data sheets is permissible only if reproduction is without alteration and is accompanied by all associated warranties, conditions, limitations, and notices. Reproduction of this information with alteration is an unfair and deceptive business practice. TI is not responsible or liable for such altered documentation.

Resale of TI products or services with statements different from or beyond the parameters stated by TI for that product or service voids all express and any implied warranties for the associated TI product or service and is an unfair and deceptive business practice. TI is not responsible or liable for any such statements.

Following are URLs where you can obtain information on other Texas Instruments products and application solutions:

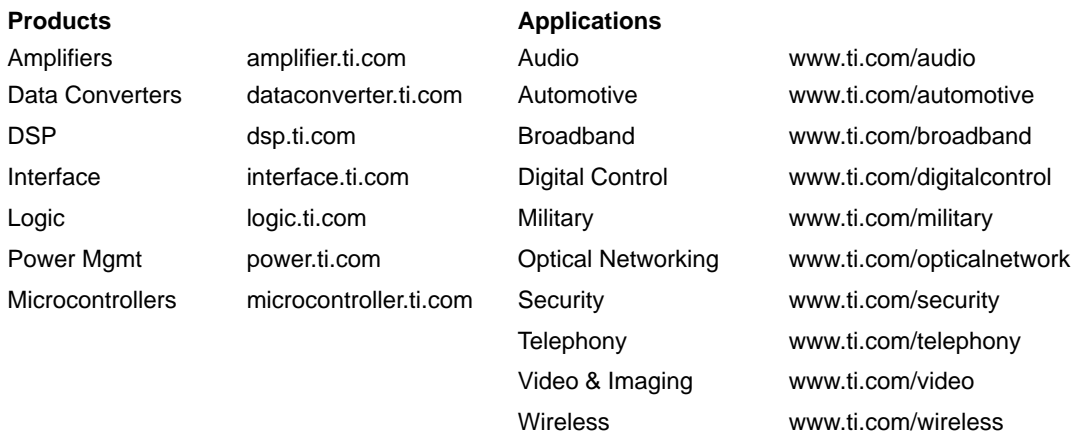

Mailing Address: Texas Instruments

Post Office Box 655303 Dallas, Texas 75265

Copyright 2003, Texas Instruments Incorporated